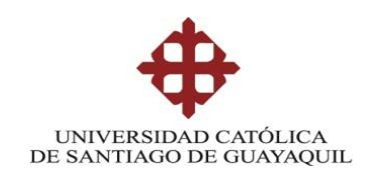

### **SISTEMA DE POSGRADO**

## **MAESTRÍA EN TELECOMUNICACIONES**

# **TEMA: DISEÑO DE IMPLEMENTACIÓN DE UN SISTEMA DE SEGURIDAD GESTIONADA CON SD-WAN PARA UNA RED MPLS QUE PROVEE SERVICIOS DE INTERNET Y DATOS PARA LA UNIVERSIDAD POLITÉCNICA SALESIANA**

# **AUTOR: MARÍA FERNANDA RODRÍGUEZ LIMONES**

# **Trabajo de titulación previo a la obtención del grado de Magister en Telecomunicaciones**

# **TUTOR: MSC. MANUEL ROMERO PAZ**

Guayaquil, a los 10 días del mes noviembre del año 2021

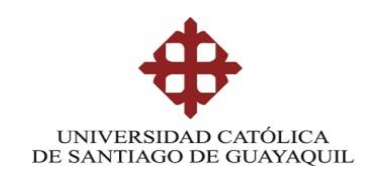

## **SISTEMA DE POSGRADO MAESTRÍA EN TELECOMUNICACIONES**

## **CERTIFICACIÓN**

Certificamos que el presente trabajo fue realizado en su totalidad por María Fernanda Rodríguez Limones como requerimiento parcial para la obtención del Título de Magíster en Telecomunicaciones.

TUTOR

 $\overline{\phantom{a}}$ 

MSC. Manuel Romero Paz

DIRECTOR DEL PROGRAMA

 $\longrightarrow$ 

MSc. Manuel Romero Paz

Guayaquil, a los 10 días del mes noviembre del año 2021

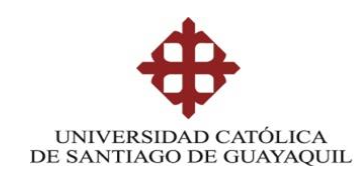

## **SISTEMA DE POSGRADO MAESTRÍA EN TELECOMUNICACIONES**

## **DECLARACIÓN DE RESPONSABILIDAD**

Yo, María Fernanda Rodríguez Limones

### DECLARO QUE:

El trabajo de Titulación **"**Diseño de implementación de un sistema de seguridad gestionada con SD-WAN para una red MPLS que provee servicios de internet y datos para la Universidad Politécnica Salesiana**"**  previa a la obtención del Título de **Magíster en Telecomunicaciones**, ha sido desarrollado respetando derechos intelectuales de terceros conforme las citas que constan en el documento, cuyas fuentes se incorporan en las referencias o bibliografías. Consecuentemente este trabajo es de mi total autoría.

En virtud de esta declaración, me responsabilizo del contenido, veracidad y alcance del Trabajo de Titulación referido.

Guayaquil, a los 10 días del mes noviembre del año 2021

EL AUTOR

\_\_\_\_\_\_\_\_\_\_\_\_\_\_\_\_\_\_\_\_

María Fernanda Rodríguez Limones

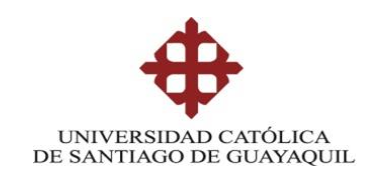

# **SISTEMA DE POSGRADO MAESTRÍA EN TELECOMUNICACIONES**

## **AUTORIZACIÓN**

Yo, María Fernanda Rodríguez Limones

Autorizo a la Universidad Católica de Santiago de Guayaquil a la **publicación**, en la biblioteca de la institución del Trabajo de Titulación, **"**Diseño de implementación de un sistema de seguridad gestionada con SD-WAN para una red MPLS que provee servicios de internet y datos para la Universidad Politécnica Salesiana**"**, cuyo contenido, ideas y criterios son de mi exclusiva responsabilidad y total autoría.

Guayaquil, a los 10 días del mes noviembre del año 2021

EL AUTOR

time regularize ernanda Rodríguez Limones

### **REPORTE URKUND**

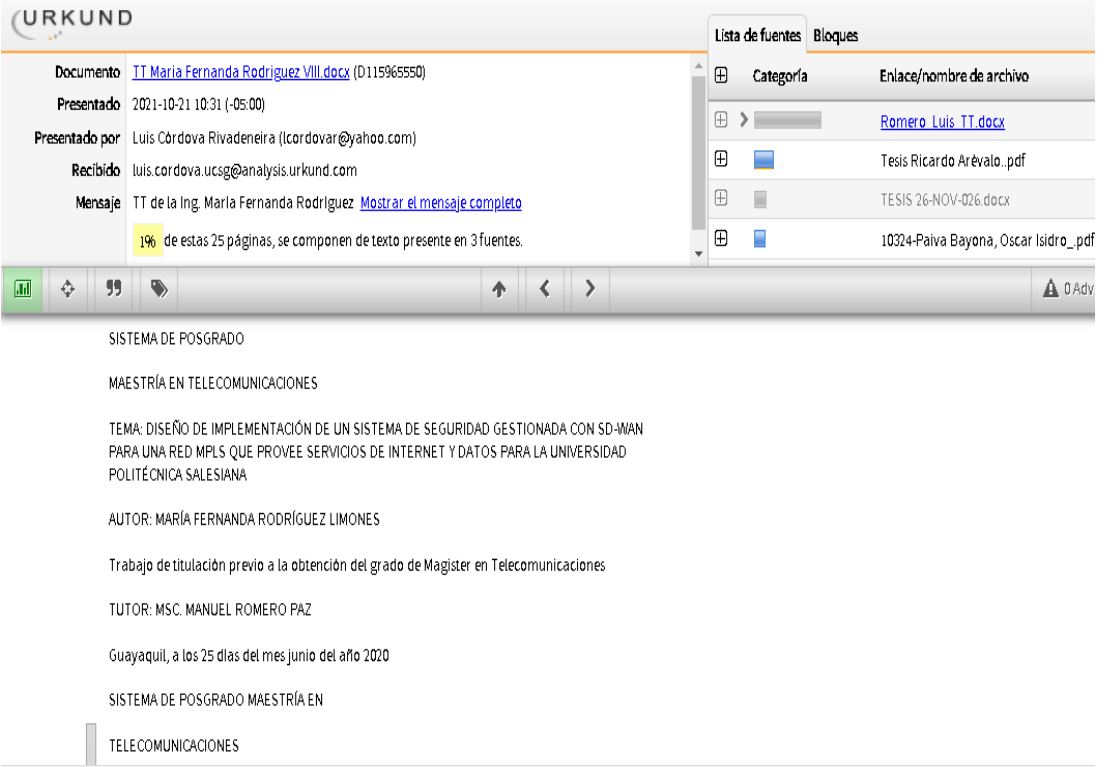

# **Dedicatoria**

Dedico este trabajo con todo amor a Dios, ya que sin él no hubiera sido posible lograr esta meta, ni compartir tanta alegría con mi familia.

A mis padres por darme siempre su apoyo incondicional y depositar su entera confianza en cada paso que doy, demostrando cada uno de los valores que me fueron inculcados.

# **Agradecimientos**

Agradezco a Dios por permitirme llegar hasta este momento tan anhelado, por guiarme siempre por el camino indicado, sin desviarme de la meta.

A mi padre, Arcelino Rodríguez, por su amor y por ser un apoyo incondicional y un ejemplo a seguir, enseñándome que se puede salir adelante a pesar de cualquier situación.

A Sonia Limones, por ser una excelente madre, dándome siempre su cariño y los mejores consejos, por enseñarme a no rendirme sin importar lo complicado que sean los obstáculos.

Un agradecimiento total a todos los docentes de la Maestría de Telecomunicaciones y a todos mis compañeros, con quienes compartimos momentos amenos y sembramos una gran amistad.

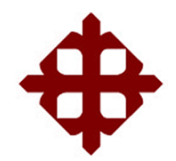

**UNIVERSIDAD CATÓLICA DE SANTIAGO DE GUAYAQUIL**

# **SISTEMA DE POSGRADO MAESTRÍA EN TELECOMUNICACIONES**

# **TRIBUNAL DE SUSTENTACIÓN**

f.  $\left(\frac{\sqrt{2}}{2}, \frac{\sqrt{2}}{2}, \frac{\sqrt{2}}{2}\right)$ 

**MSc. Manuel Romero Paz**

TUTOR

f.  $\left(\frac{1}{2^{n}}\right)$ 

**MSc. Manuel Romero Paz** DIRECTOR DEL PROGRAMA

 $f.$  (*fluis ordera* 

**MSc. Luis Córdova Rivadeneira** REVISOR

I  $\overline{\mathcal{O}}$ 

**MSc. Edgar Quezada Calle** REVISOR

VIII

### RESUMEN:

El presente trabajo describe el diseño de un esquema SD-WAN utilizando Firewalls marca Fortigate para la Universidad Politécnica Salesiana, con el fin de poder balancear la carga de tráfico a través de dos proveedores de servicios de internet y datos, siendo estos Telconet y Cedia. El balanceo de carga podrá permitir a los equipos Fortigate elegir la mejor ruta, es decir, el camino que cumpla con los parámetros necesarios de calidad de servicio para poder enviar datos hacia las distintas sedes, evitando de esta manera que se produzcan saturaciones o tiempos elevados de respuestas. El diseño utilizará ambos proveedores en modo activo – activo, dicho de otra manera, cada proveedor enviará constantemente datos establecidos mediante reglas, que a su vez también servirán como contingencia en caso de que exista algún inconveniente lógico o físico con uno de los proveedores antes mencionados, ofreciendo de esta manera un servicio confiable por los perfiles de seguridad, y operatividad constante al usuario final.

**Palabras clave**: SD-WAN, balanceo, ruta, contingencia, seguridad, tiempo de respuesta, calidad de servicio, operatividad.

## ABSTRACT

This paper describes the design of an SD-WAN scheme using Fortigate brand Firewalls for the Universidad Politécnica Salesiana, in order to be able to balance the traffic load through two internet and data service providers, these being Telconet and Cedia. Load balancing may allow Fortigate teams to choose the best route, that is, the path that meets the necessary quality of service parameters to be able to send data to the different locations, thus avoiding saturations or high times. of responses. The design will use both providers in active-active mode, in other words, each provider will constantly send data established by rules, which in turn will also serve as a contingency in case there is a logical or physical problem with one of the aforementioned providers, thus offering a reliable service due to the security profiles and constant operability to the end user.

**Keywords**: SD-WAN, balance, route, contingency, response time, security, quality of service, operability

# ÍNDICE GENERAL

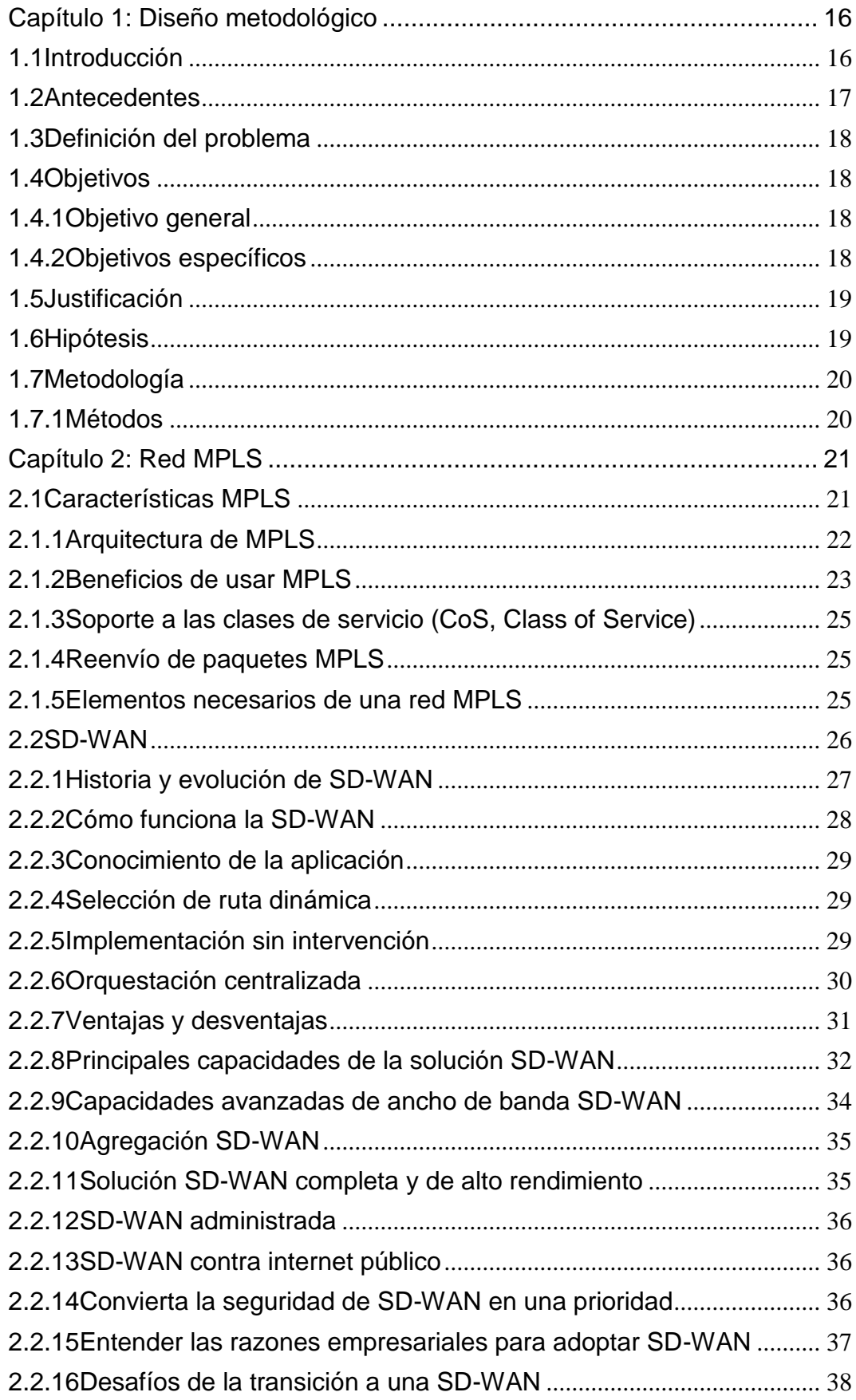

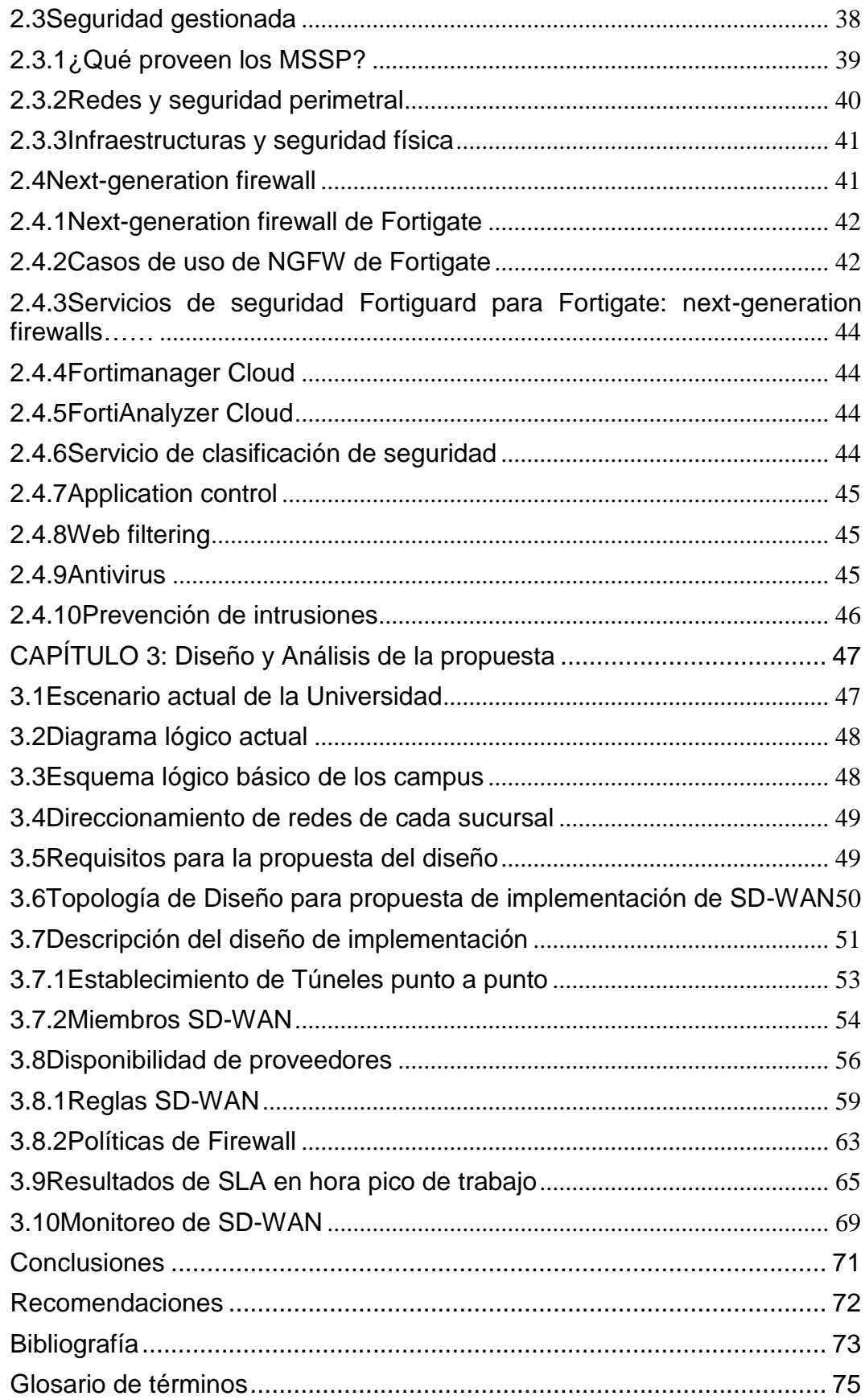

## **ÍNDICE DE FIGURAS**

## **CAPÍTULO 2**

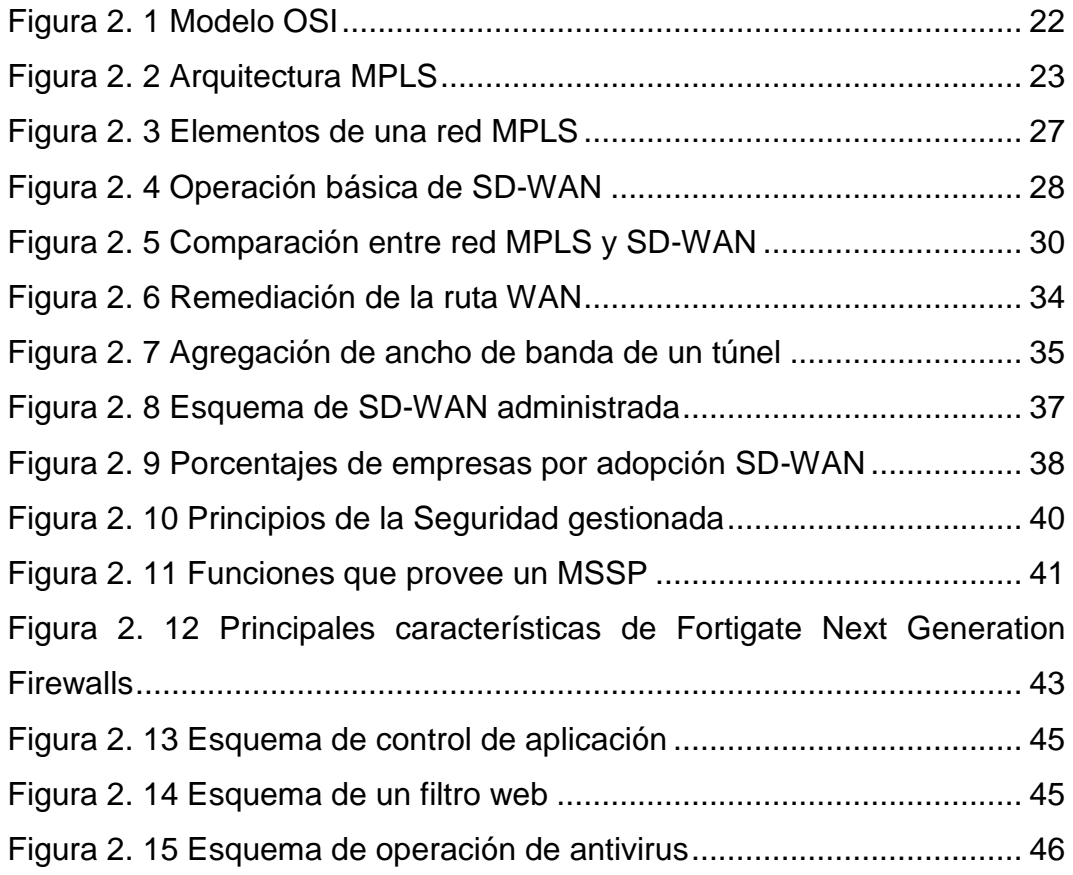

## **CAPÍTULO 3**

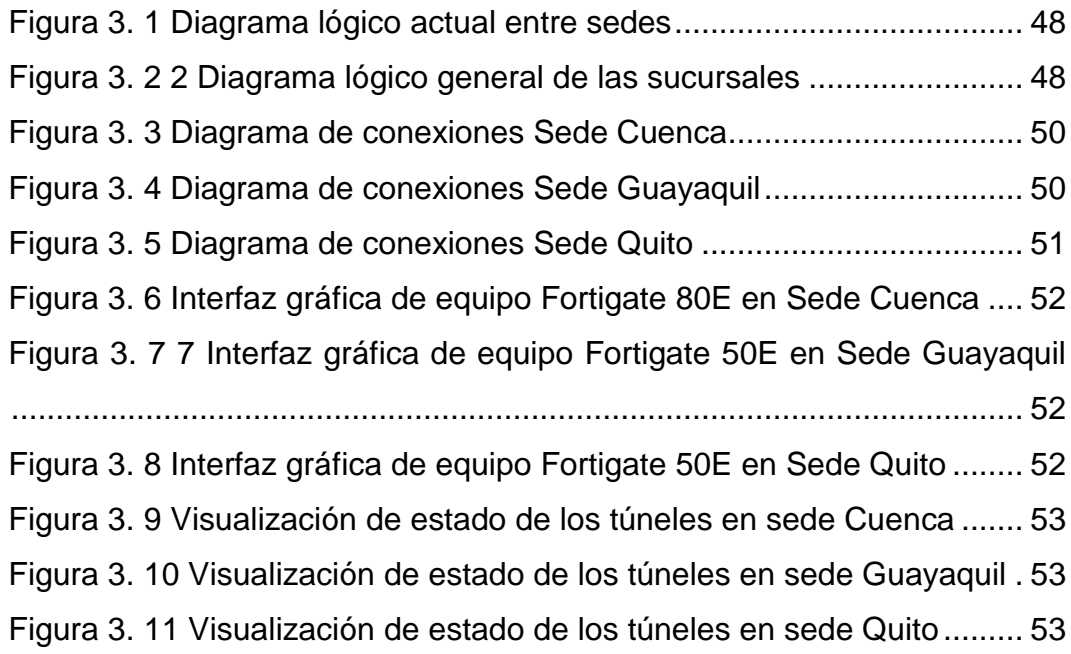

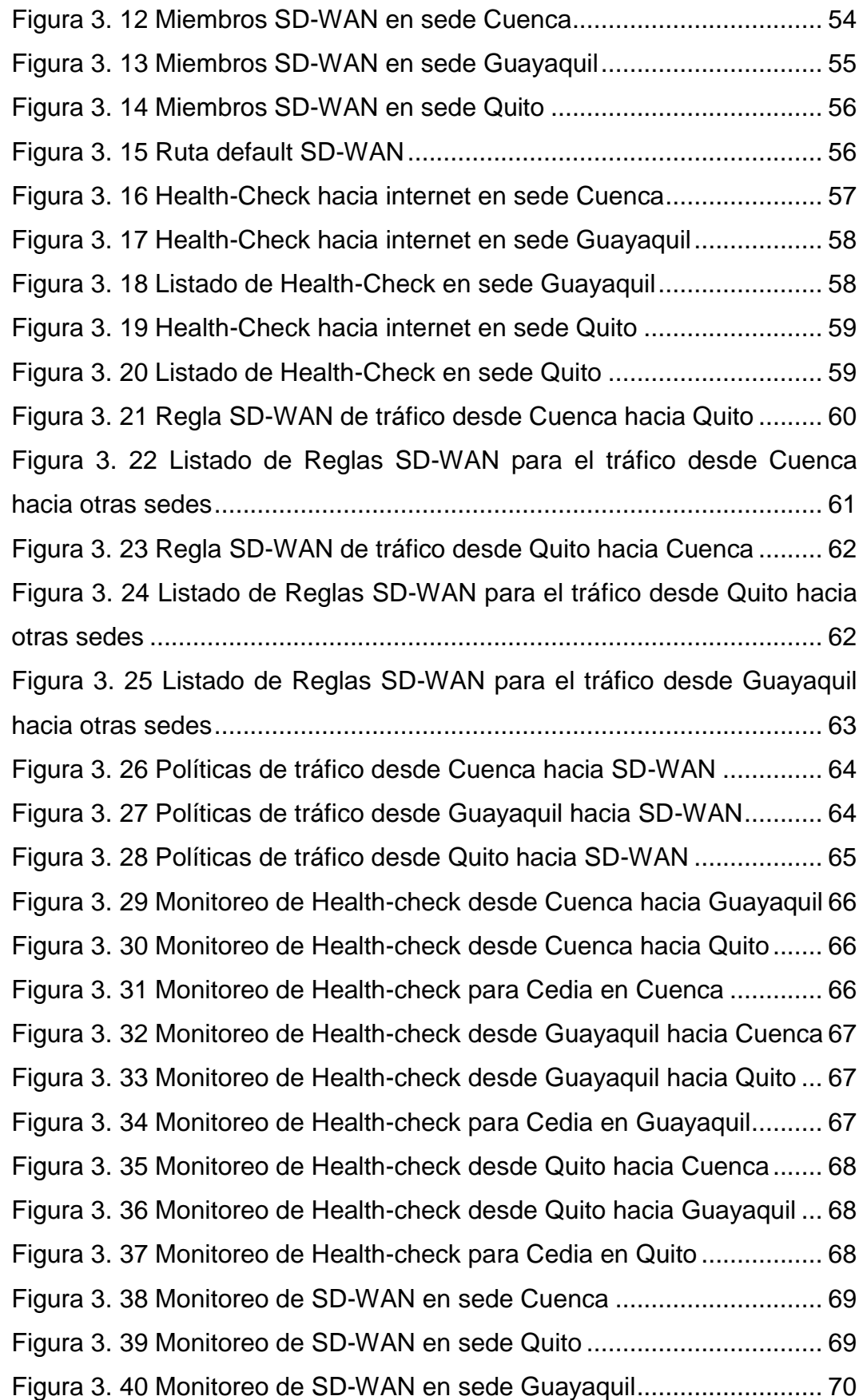

## **ÍNDICE DE TABLAS**

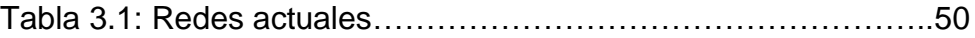

## <span id="page-15-0"></span>**Capítulo 1: Diseño metodológico**

Durante este capítulo se desarrollará una breve introducción y se explicarán los motivos por los cuáles nace la urgencia del tema de investigación, detallando el problema que se tiene actualmente en la Universidad Politécnica Salesiana y los objetivos que se plantearon para poder cumplir con la meta y obtener los resultados esperados.

#### <span id="page-15-1"></span>**1.1 Introducción**

El presente proyecto trata sobre el diseño de implementación de un sistema de seguridad gestionada con SD-WAN (Software-Defined Wide Area Network) para una red MPLS (Multiprotocol Label Switching) que provee servicios de internet y datos para la Universidad Politécnica Salesiana, además de equipos Fortigate.

Se encuentra enfocado en convertirse en una solución para una Institución Educativa que actualmente tiene problemas de saturación en los enlaces de datos e internet debido a la cantidad de usuarios que utilizan sus aplicaciones y plataformas.

El objetivo principal de la aplicación es enrutar automáticamente el tráfico al siguiente mejor enlace disponible en caso de una interrupción del enlace principal, ofreciendo una experiencia de usuario mejorada.

En el capítulo 1 se detallan los hechos preliminares como, antecedentes, problemática, técnicas, metodología, así como el impacto del proyecto recibido por los usuarios.

En el capítulo 2 se explican los conceptos generales, descripción y características de los elementos que conforman el SD-WAN y sus políticas.

16

Durante el capítulo 3 y 4 se elabora el análisis y diseño del proyecto, se explican paso a paso las configuraciones realizadas, conclusiones y recomendaciones.

#### <span id="page-16-0"></span>**1.2 Antecedentes**

Dado los grandes avances en comunicaciones y conectividad corporativa en las redes privadas, las MPLS proporcionan seguridad a la hora de poder comunicar las distintas sedes de una empresa de una forma fiable y segura.

En todas las empresas surge la necesidad de que los tiempos de respuesta, al momento de realizar alguna petición sea la más rápida y ágil, sin perder conexión, más aun refiriéndose a una Institución Educativa, por este motivo se desea desarrollar el diseño de un Sistema de Seguridad Gestionada con SD-WAN para una red MPLS, con esto se descongestionará los sistemas de enrutamiento que soportaban una enorme carga, en lugar de dejar que sean las estaciones intermedias las que determinen la mejor ruta del paquete de datos.

Dado que las empresas acceden directamente a internet, es fundamental implementar estrategias de seguridad de última generación junto con la habilitación de una red WAN (Wide Area Network) de múltiples rutas para mejorar el rendimiento de las aplicaciones.

La SD-WAN de Fortigate reemplaza los enrutadores de la WAN y los dispositivos de seguridad y optimización por separado con una única solución que reconoce las aplicaciones.

Con el diseño que propone este tema de tesis se desea obtener la satisfacción de los usuarios tanto a nivel administrativo como estudiantil.

#### <span id="page-17-0"></span>**1.3 Definición del problema**

Dado el notorio aumento de estudiantes en la Universidad Politécnica Salesiana, se ha tenido la necesidad de construir nuevas instalaciones en diferentes sectores, lo cual provoca el incremento del consumo en los servicios de datos, internet y telefonía, dando como resultado saturación en los enlaces, además de tiempos elevados en procesos administrativos internos y atención a trámites estudiantiles.

En el presente proyecto se diseñará la implementación de un sistema de seguridad gestionada con SD-WAN, para determinar la manera más eficaz de enrutar el tráfico a puntos remotos, en este caso a las demás sedes de la Universidad, a partir del siguiente problema de investigación:

**La necesidad de contar con un diseño de implementación de un sistema de seguridad gestionada con SD-WAN para una red MPLS que provee servicios de internet y datos para la Universidad Politécnica Salesiana a causa del incremento de estudiantes.**

#### <span id="page-17-1"></span>**1.4 Objetivos**

Los objetivos planteados para este trabajo son los siguientes:

#### <span id="page-17-2"></span>**1.4.1 Objetivo general**

Diseñar la implementación de un sistema de seguridad gestionada con SDWAN para una red MPLS que provee servicios de internet y datos para la Universidad Politécnica Salesiana.

#### <span id="page-17-3"></span>**1.4.2 Objetivos específicos**

 Contrastar las diferencias entre las redes MPLS tradicionales y las que utilizan optimización SD-WAN.

- Examinar el comportamiento de las soluciones SD-WAN, con los diferentes algoritmos de balanceo de carga.
- Identificar las necesidades y requerimientos de la Universidad Politécnica Salesiana, a nivel de redes y enrutamiento.
- Diseñar la infraestructura lógica optimizando el uso del ancho de banda, maximizando la funcionalidad de la tecnología SD-WAN.
- Evaluar el desempeño de la red durante la transmisión de datos entre redes locales, remotas e Internet.

#### <span id="page-18-0"></span>**1.5 Justificación**

Puesto que SD-WAN usa todos los servicios WAN disponibles de manera más eficaz y económica, proporciona a los usuarios de toda la Universidad la oportunidad de optimizar los procesos empresariales e innovar. También hace que la gestión de WAN sea más rentable.

Este proyecto tiene como finalidad ofrecer a la Universidad Politécnica Salesiana un sistema que conmuta por defecto rápida y automáticamente al mejor vínculo disponible. Esta transición no afecta a los usuarios, que continúan teniendo un rendimiento eficiente de la aplicación. Una vez que se estabiliza el vínculo principal, Fortigate vuelve a conmutar por error automáticamente al vínculo principal.

#### <span id="page-18-1"></span>**1.6 Hipótesis**

Mediante el diseño de un sistema de seguridad gestionada con redes definidas por software SDWAN, la Universidad Politécnica Salesiana sede Guayaquil podrá incrementar servicios aparte de datos e internet. La saturación en los enlaces disminuirá notablemente mediante las SDWAN, el acceso a trámites administrativos será mucho más ágil y el uso de las plataformas de la Universidad serán seguras y con tiempos de respuesta

inmediata. Tendrá una herramienta en la que podrá monitorear el uso de distintas aplicaciones, y el consumo en los enlaces contratados con su proveedor.

#### <span id="page-19-0"></span>**1.7 Metodología**

A continuación, se detalla la metodología de investigación a aplicarse en este trabajo:

#### <span id="page-19-1"></span>**1.7.1 Métodos**

Para el desarrollo de esta investigación se han utilizado dos métodos:

#### **Método explicativo**

Se empleó el método explicativo al analizar el comportamiento de las soluciones SD-WAN, con los diferentes algoritmos de balanceo de carga. El objetivo de este modelo es observar las secuencias de causa-efecto del diseño de un sistema de seguridad gestionada con SD-WAN.

#### **Método deductivo**

Después de haber efectuado un estudio previo tanto en conceptos como en análisis de tráfico que abarcan las telecomunicaciones, se realiza el diseño de un sistema de seguridad gestionada con SD-WAN para una red MPLS.

# <span id="page-20-0"></span>**Capítulo 2: Red MPLS**

MPLS es un estándar que surgió para conciliar distintas soluciones de conmutación multinivel. Es posible considerar MPLS como un avance en las tecnologías de enrutamiento y reenvío en las redes IP (Internet Protocol), lo que implica una evolución en la manera de construir y gestionar estas redes.

#### <span id="page-20-1"></span>**2.1 Características MPLS**

MPLS se encuentra situado entre las capas de enlace de datos y de red del modelo OSI (Open Systems Interconnection), se podría considerar que es un protocolo de la unión entre la capa de enlace y la de red. MPLS emplea IP como direccionamiento de nivel 3. Hace uso de los protocolos de routing IP heredados, por medio de los cuales, MPLS dispone de un conocimiento preciso del estado de la red, incluyendo la Ingeniería de tráfico, plano de control MPLS. Será necesario añadir extensiones TE (Trafic Extension):

- Se habilitan mecanismos de señalización, su empleo siempre precederá al establecimiento de una comunicación extremoextremo. LDP (Label Distribution Protocol) y RSVP (Resource Reservation Protocol) son los protocolos de señalización elegidos, los cuales soportarán reserva de recursos para satisfacer TE.
- Cada conexión transita por un trayecto virtual extremo a extremo. El cual es pactado y establecido según el estado de la red y las necesidades de la conexión.
- El proceso de Forward no actúa sobre el contenido de nivel 3 de cada paquete. Se añade una etiqueta a cada paquete, en función de ésta se realiza el Forward. La interpretación y sustitución de cada etiqueta se circunscribe a un ámbito local, es decir, en cada conmutador MPLS.
- MPLS añade a IP un nivel orientado a la conexión.
- IP dispondrá de señalización TE orientada a tráfico (RSVP-TE) o clase de servicio (CR-LDP – Constraint Route - Label Distribution Protocol) en MPLS se acelera y simplifica el proceso de Forward.
- El proceso de Forward se abstrae de los niveles superiores, permitiendo desarrollar MPLS en los actuales conmutadores ATM (Asyncronous Transfer Mode), Frame Relay, Ethernet y por supuesto routers/switches IP.

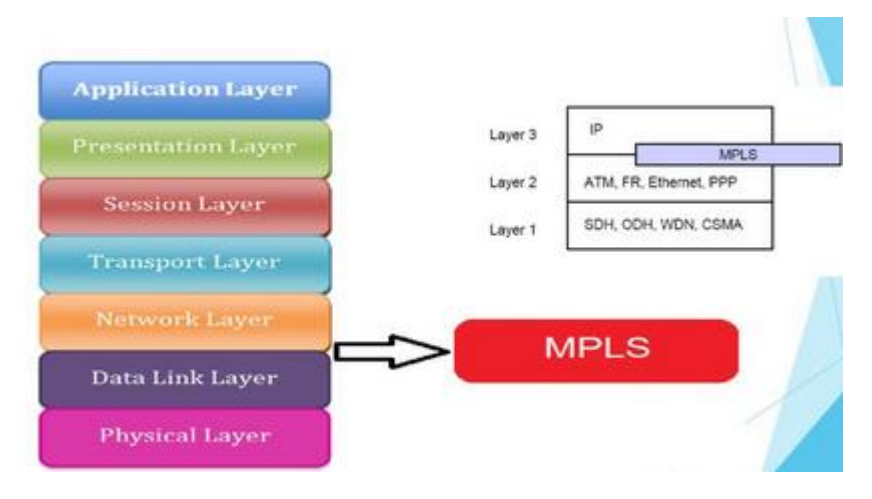

Figura 2. 1 Modelo OSI Fuente: (Aguilar, 2020)

## <span id="page-21-1"></span><span id="page-21-0"></span>**2.1.1 Arquitectura de MPLS**

Una red MPLS se compone de 3 tipos de enrutadores LSR (Label Switching Router), figura 2.2:

- **Ingress LSR:** Es un LSR de borde por donde ingresan los paquetes sin etiquetar.
- **LSR intermedio:** son enrutadores que se encuentran en el medio de la red y reenvían los paquetes etiquetados.

• **Egress LSR:** Es el LSR de salida, se encarga de retirar todas las etiquetas antes de entregar el paquete a su destino.

#### <span id="page-22-0"></span>**2.1.2 Beneficios de usar MPLS**

MPLS es una tecnología ampliamente utilizada por la gran mayoría de empresas a nivel mundial, principalmente por proveedores de servicios de Internet y grandes operadoras de Telecomunicaciones.

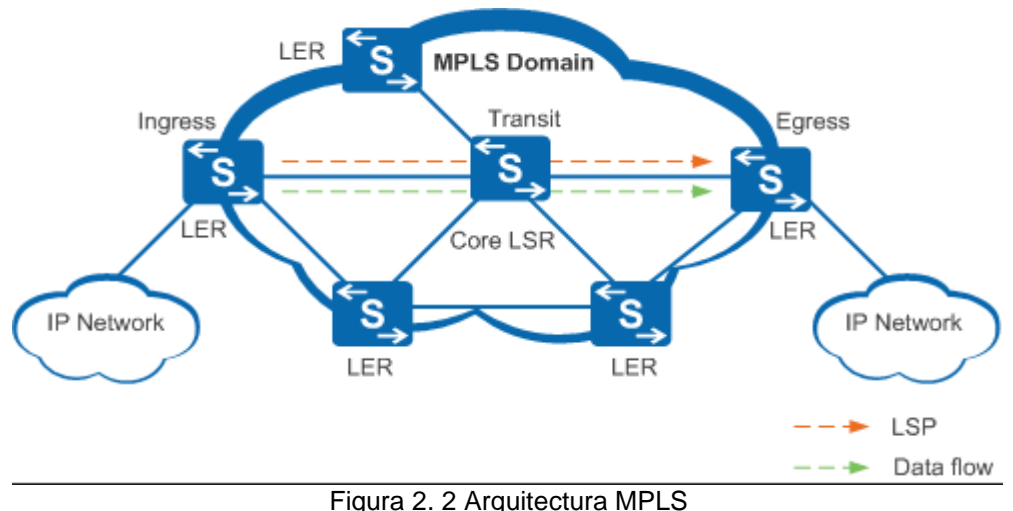

Fuente: (Hernandez, 2019)

<span id="page-22-1"></span>Esto es debido a que proporciona un gran número de ventajas en cuanto a la operación y la eficiencia del transporte de servicios de voz, datos y video en entornos de gran complejidad y donde es importante maximizar la experiencia de usuario.

Entre sus principales beneficios se encuentran:

- Reduce considerablemente la latencia al tomar decisiones de conmutación basadas en etiquetas.
- Incrementa el rendimiento de la red.
- Posee mecanismos de MPLS QoS (Quality of Service) que permiten diferenciar servicios y priorizar el tráfico por su importancia o naturaleza.
- Es de fácil implementación y despliegue.
- Incluye métodos de Ingeniería de Tráfico para optimizar el ancho de banda y reducir la congestión.
- Proporciona la capacidad de administrar alto volumen de tráfico en redes de gran tamaño, sin reducir la eficiencia (Telecapp, 2021).

El principal objetivo de MPLS, es estandarizar una tecnología base que integre el intercambio de etiquetas durante el reenvío de paquetes con el sistema de enrutamiento actual de redes.

Esta tecnología mejora la relación precio/desempeño del enrutamiento que se realiza en la capa de red, la cual mejora la escalabilidad de la misma capa y provee una gran flexibilidad en la entrega de servicios de enrutamiento.

Es una herramienta efectiva para ser aplicada en grandes Backbones, dado que:

- Permite obtener estadísticas de uso LSP (Label Switched Path), que se pueden utilizar en la planificación de la red y como herramienta de análisis de cuellos de botella y carga en los enlaces, lo cual es de gran utilidad para planes de expansión futura.
- MPLS permite hacer Encaminamiento Restringido CBR (Constraint Based Routing) de modo que el administrador de la red pueda seleccionar determinadas rutas para servicios especiales como, por ejemplo: Garantías explícitas de retardo, Ancho de banda, Perdida de paquetes, etc.

#### <span id="page-24-0"></span>**2.1.3 Soporte a las clases de servicio (CoS, Class of Service)**

Normalmente las redes IP solo ofrecían una clase de servicio Best Effort (mejor esfuerzo), pero actualmente se desea emplear todo tipo de tráfico como lo es voz, datos y video, por lo que MPLS es la solución a todos estos inconvenientes, ya que con el Modelo DiffServ (Servicios Diferenciados) se puede clasificar el tráfico con distintas prioridades en base a las necesidades del usuario (Tapasco, 2008).

#### <span id="page-24-1"></span>**2.1.4 Reenvío de paquetes MPLS**

Los paquetes MPLS entran en la red a través de un LSR de entrada (Ingress LSR) y salen de ella a través de uno de salida (Egress LSR). La vía que toma un paquete de un lado a otro se denomina LSP, ésta ruta es construida a partir de la información que se toma de una FEC. Un LSP trabaja en un esquema orientado a conexión, es decir que la ruta tiene que ser formada antes de que cualquier flujo de tráfico empiece a circular por éste.

Cuando un paquete atraviesa la red MPLS, cada LSR cambia la etiqueta entrante por una nueva saliente, tal como el mecanismo usado por ATM donde los VPI/VCI (Virtual Path Identifier / Virtual Channel Identifier) son cambiados por un par diferente cuando salen del Switch ATM, este proceso continúa hasta que el último LSR ha sido alcanzado.

### <span id="page-24-2"></span>**2.1.5 Elementos necesarios de una red MPLS**

A continuación, se detallan los elementos necesarios en una red MPLS: **La etiqueta:** Posee toda la información de los enrutadores MPLS para determinar el camino por dónde se debe reenviar los datos para lograr una buena velocidad de transmisión.

**Experimental:** Se usan bits experimentales para mejorar la calidad de servicio, debido a estos bits se le puede dar prioridad a paquetes de información sobre otros, esto dependiendo de las actividades que realicen los usuarios de la red.

**Parte inferior de la pila:** Es aquel mensaje que indica a los enrutadores que no existen más paquetes que compartir y que los paquetes anteriores fueron enviados de manera exitosa.

**Tiempo de vida:** Es el número de veces que un paquete puede ser enviado antes de ser descartado.

Con todos estos elementos antes mencionados, se puede transmitir información en dos puntos de dos ubicaciones separadas por grandes distancias geográficas como sería una oficina en Latinoamérica y una central en Canadá, puede conectarse y visualizar información a través del protocolo IP gracias a la red MPLS (Figura 2.3).

#### <span id="page-25-0"></span>**2.2 SD-WAN**

Las soluciones de red SD-WAN transforman las capacidades de una organización al aprovechar la red corporativa WAN, así como la conectividad de múltiples nubes para poder brindar un rendimiento de aplicaciones de alta velocidad en el borde de dicha red de las sucursales. Uno de los principales beneficios de la SD-WAN es que proporciona una selección de ruta dinámica entre las opciones de conectividad, MPLS, 4G/5G o banda ancha, lo que garantiza que las organizaciones puedan acceder rápida y fácilmente a las aplicaciones de nube críticas para el negocio.

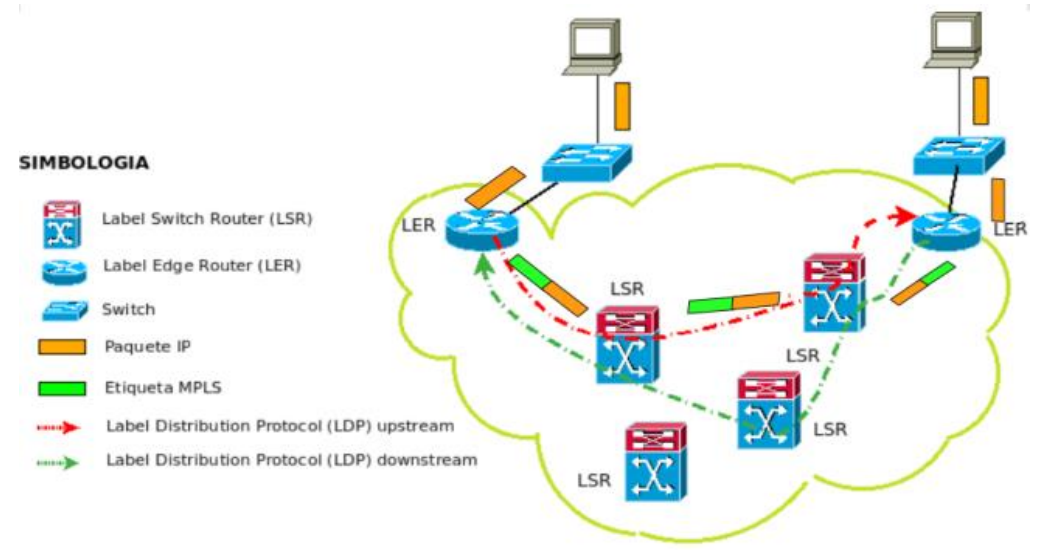

Figura 2.3 Elementos de una red MPLS Fuente: (edualejo77, 2011)

<span id="page-26-1"></span>Las soluciones SD-WAN son cada vez más populares a medida que las organizaciones solicitan conectividad rápida, escalable y flexible entre diferentes entornos de red y buscan reducir el costo total de propiedad general al mismo tiempo que preservan la experiencia del usuario (Fortinet, 2021).

#### <span id="page-26-0"></span>**2.2.1 Historia y evolución de SD-WAN**

La tecnología SD-WAN moderna evolucionó a partir de soluciones de red anteriores, como líneas arrendadas punto a punto (PPP, Point-to-Point Protocol), frame relay y MPLS. PPP era el modo original para conectar múltiples redes de área local (LAN, Local Área Network) antes de que frame relay eliminara la necesidad de comprar y administrar enlaces de conexión individuales entre varias ubicaciones corporativas.

En la década de 2000, MPLS se hizo popular y pronto superó en popularidad al frame relay debido a la forma en que se aprovecha la tecnología basada en el IP para llevar funciones previamente separadas como redes de voz, video y datos a la misma red. En la actualidad, MPLS es la tecnología más común en uso para las WAN corporativas por la latencia reducida y los beneficios de QoS que proporciona.

En la década de 2010, específicamente en 2013, nació SD-WAN y a medida que más técnicos la examinaron por sus beneficios, se dieron cuenta de muchas de las mismas ventajas que SD-WAN tiene sobre MPLS, similar a cómo MPLS traía más ventajas que frame relay. Como una explicación simple, SD-WAN ofrece QoS a nivel de MPLS a la vez que es significativamente menos costoso y mucho más fácil de escalar.

SD-WAN puede manejar gran variedad de conexiones y mover dinámicamente el tráfico sobre el mejor transporte disponible y proporcionar tanto redundancia como mucha más capacidad utilizando enlaces de menor costo. Las soluciones SD-WAN son significativamente más baratas que MPLS en general cuando también se consideran el tiempo de instalación y el tiempo de entrega del servicio.

#### <span id="page-27-0"></span>**2.2.2 Cómo funciona la SD-WAN**

SD-WAN conecta a los usuarios a cualquier aplicación donde sea que se encuentre desde el centro de datos a la nube. Determina de forma inteligente qué ruta satisface mejor los requerimientos de rendimiento ideales para una aplicación específica.

Luego encamina el tráfico a la ruta ideal de la WAN, mientras que las arquitecturas tradicionales solo tienen la capacidad de enrutar todas las aplicaciones a través de MPLS.

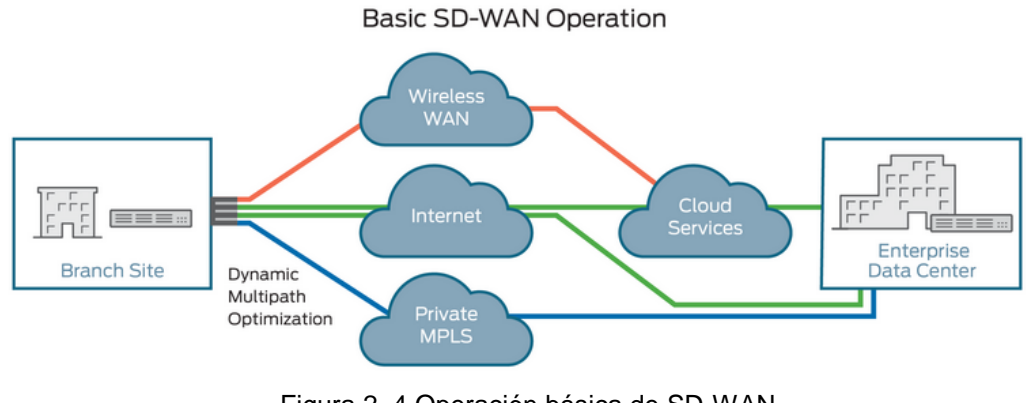

<span id="page-27-1"></span>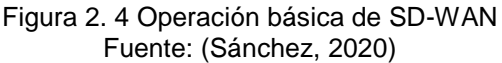

#### <span id="page-28-0"></span>**2.2.3 Conocimiento de la aplicación**

Con las soluciones WAN tradicionales, las organizaciones presentan una calidad de experiencia menos que ideal y les resulta difícil ofrecer un ancho de banda de alto rendimiento para aplicaciones críticas. Debido a que las arquitecturas WAN heredadas dependen del enrutamiento de paquetes, carecen de una visibilidad detallada de la aplicación.

Sin embargo, las soluciones SD-WAN identifican de manera inteligente las aplicaciones desde el primer paquete de tráfico de datos. Los equipos de red obtienen la visibilidad que necesitan sobre qué aplicaciones se utilizan más ampliamente en toda la organización, lo que les ayuda a aplicar políticas y tomar decisiones más inteligentes y mejor informadas (Fortinet, 2021).

#### <span id="page-28-1"></span>**2.2.4 Selección de ruta dinámica**

SD-WAN permiten seleccionar una ruta dinámica para que fluya el tráfico. La solución SD-WAN puede identificar de manera inteligente las aplicaciones y determinar la mejor ruta que debe tomar para optimizar la funcionalidad. Las capacidades de recuperación automática enrutan automáticamente el tráfico al siguiente mejor enlace disponible en caso de una interrupción del enlace principal.

Esta capacidad automatizada no solamente puede reducir la complejidad dentro de la red, sino que además ofrece una experiencia de usuario mejorada y por lo tanto mejora el rendimiento de las aplicaciones.

#### <span id="page-28-2"></span>**2.2.5 Implementación sin intervención**

SD-WAN ofrece control y separación del plano de datos para garantizar una administración y orquestación centralizadas. SD-WAN permite implementaciones más rápidas con capacidades de aprovisionamiento sin intervención mientras escala.

#### <span id="page-29-0"></span>**2.2.6 Orquestación centralizada**

El orquestador para Secure SD-WAN de Fortinet permite a las empresas simplificar la implementación centralizada y establecer la automatización para ahorrar tiempo y responder más rápido a las demandas del negocio.

La administración centralizada puede proporcionar un flujo de trabajo intuitivo para que las políticas diseñen estrategias para la distribución de aplicaciones y otro tráfico a través y entre las sucursales.

Con la visualización automatizada de superposición de VPN (Virtual Private Network), la conectividad en malla a través de los hubs y las sucursales, especialmente en implementaciones SD-WAN más grandes, se administra fácilmente con una sobrecarga mínima.

Los análisis mejorados para la disponibilidad de enlaces WAN, los SLA (Service Level Agreement) de rendimiento, el tráfico de aplicaciones en tiempo de ejecución y las estadísticas históricas permiten al equipo de infraestructura solucionar problemas y resolver rápidamente los problemas de red (FORTINET, 2021).

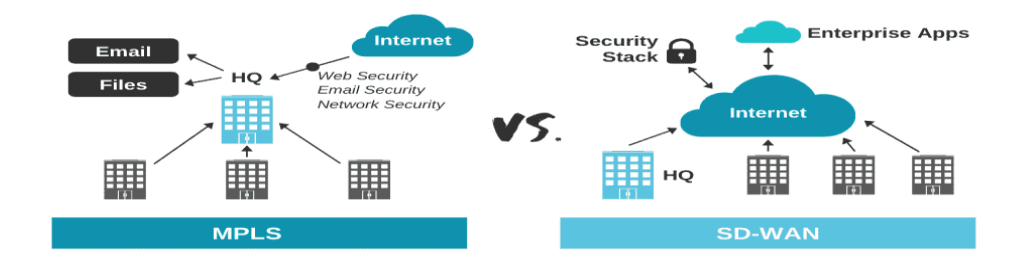

<span id="page-29-1"></span>Figura 2. 5 Comparación entre red MPLS y SD-WAN Fuente: (Parra, 2020)

#### <span id="page-30-0"></span>**2.2.7 Ventajas y desventajas**

Conforme a estudios de la firma de investigación IDC (International Data Corporation), el mercado de SD-WAN continuará creciendo a una tasa superior al 30% durante los próximos años, aproximándose a los USD5.3 mil millones para el año 2023.

Muchas empresas están optando por soluciones SD-WAN para obtener una serie de beneficios, incluidos los siguientes:

**Experiencia del usuario mejorada:** La tecnología subyacente en SD-WAN permite que los sitios remotos se conecten más fácilmente a las redes, con menor latencia, mejor rendimiento y con una conectividad más segura.

**CTP más bajo**: MPLS y otras tecnologías de conectividad no solo están desactualizadas, también son más caras cuando se tiene en consideración el costo total de propiedad (CTP). SD-WAN reduce significativamente los costos de ancho de banda y, cuando puede ofrecer beneficios como el aprovisionamiento sin intervención, automatiza mejor los procesos y reduce la cantidad de equipos y administración manual necesarios para el éxito.

**Simplicidad**: SD-WAN utiliza la automatización y otros beneficios para hacer que la conectividad sea un proceso más simple en entornos mixtos, incluidos locales, híbridos y en la nube.

**Preparación para múltiples nubes**: Una nube múltiple no es lo mismo que una híbrida, en la que se integran nubes públicas y privadas para optimizar el rendimiento, la seguridad y la flexibilidad. Múltiples nubes simplemente significan que las organizaciones tienen la flexibilidad de seleccionar el mejor proveedor de nube para cada una de sus diversas necesidades de infraestructura y aplicaciones.

**Mejor seguridad en general:** Una solución SD-WAN debe tener seguridad integrada; de lo contrario, es solo una opción más de conectividad que desafortunadamente se convierte en un vector de ataque. Cuando se implementa de forma correcta, Secure SD-WAN mejora la seguridad de la empresa en general (FORTINET, 2021).

#### <span id="page-31-0"></span>**2.2.8 Principales capacidades de la solución SD-WAN**

SD-WAN es la clave para que los equipos de TI empresariales solucionen los problemas del mundo real. La mayoría de las soluciones SD-WAN han tomado un enfoque centrado en el software, al ejecutarse en una localización centralizada con un CPE (Customer Premises Equipment) al borde del límite, o en un uCPE (universal CPE) en la localidad del cliente. Las soluciones SD-WAN normalmente incluyen las siguientes capacidades principales:

**Gestión central y controles basados en la nube:** Las soluciones de SD-WAN brindan una vista única que permite que los equipos de TI establezcan configuraciones de WAN a lo largo de varias localidades y circuitos virtuales.

**Cifrado completo:** La mayoría de las soluciones SD-WAN brindan seguridad a través de túneles IPSec (o de otro tipo de túneles cifrados) que protegen automáticamente las WAN virtuales privadas que cruzan redes públicas y compartidas.

**Soporte a multiruta y multienlace con selección dinámica de rutas:** La capacidad de vincular varios circuitos físicos en un único canal lógico para incrementar la capacidad y la confiabilidad es una de las principales funciones de SD-WAN. También debe de supervisar dinámicamente el rendimiento de las rutas y ajustar los flujos de tráfico que existen entre los circuitos físicos disponibles para equilibrar la carga y reducir la congestión y el exceso de suscripciones.

**Condicionamiento de rutas y optimización de la WAN:** Entre las capacidades están la compresión y la deduplicación de datos, la configuración del tráfico para controlar la contención y la latencia, el cacheo por el lado del cliente y la optimización de protocolos TCP (Transmission Control Protocol).

**Servicios de seguridad de firewalls:** La mayoría de las plataformas de SD-WAN proporcionan algún nivel de capacidades de firewall y de seguridad, que van desde el simple bloqueo basado en puertos TCP/UDP (User Datagram Protocol) a la detección y prevención de malware sofisticado.

**Priorización de tráfico para calidad de servicio, con corrección de reenvío de errores:** La categorización de las aplicaciones con gestión de tráfico para proporcionar garantías de ancho de banda para diferentes clases de servicio puede mejorar el rendimiento de latencia y pérdida en determinadas aplicaciones.

**Controles basados en políticas y encadenamientos de servicios:** Las plataformas SD-WAN normalmente proporcionan un redireccionamiento inteligente basado en políticas de tráfico y la capacidad de introducir dinámicamente el flujo de servicios de redes virtuales (VNF, Virtualized Network Function) como firewalls, filtros de contenido, proxies y otras funciones de la red, sin interrumpir a la red subyacente.

**Derivación local para los servicios en la nube:** Muchas soluciones SD-WAN permiten la inspección local y la creación de rutas de tráfico destinados a servicios de nubes confiables, como SalesForce, lo cual acaba con la necesidad de transmitir todo el tráfico a una ubicación centralizada para inspeccionarlo (SDxCentral LLC, 2018).

#### <span id="page-33-0"></span>**2.2.9 Capacidades avanzadas de ancho de banda SD-WAN**

SD-WAN permite la creación de una red flexible, resistente y segura que puede brindar los servicios completos y la interconectividad a la SD-Branch remota que requieren las empresas digitales de hoy. Ahora es el segmento de tecnología de redes de más rápido crecimiento.

Según IDC, la optimización del ancho de banda WAN y la seguridad constante de las aplicaciones son las dos principales motivaciones para las implementaciones de SD-WAN.

SD-WAN no solo debe proporcionar conectividad WAN de bajo costo, sino que también debe garantizar que el rendimiento de las aplicaciones de comunicaciones unificadas críticas para el negocio se mantenga alto, sin comprometer la seguridad efectiva.

La corrección de la ruta WAN utiliza la corrección de errores de reenvío para superar las condiciones adversas de la WAN, como enlaces deficientes o ruidosos. Esto mejora la confiabilidad de los datos y brinda una mejor experiencia de usuario para aplicaciones como servicios de voz y video (SDxCentral LLC, 2018).

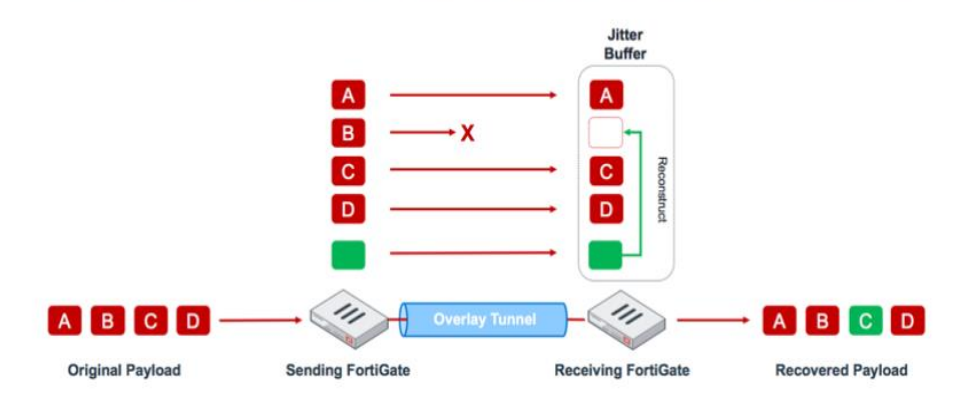

#### **WAN Path Remediation for Business Critical Applications**

<span id="page-33-1"></span>Figura 2. 6 Remediación de la ruta WAN Fuente: (Shah, 2019)

#### <span id="page-34-0"></span>**2.2.10 Agregación SD-WAN**

La agregación de WAN de ancho de banda de túnel utiliza el equilibrio de carga por paquete para maximizar la utilización del ancho de banda y garantizar que las aplicaciones de conversación tengan el rendimiento que necesitan, sin comprometer el ancho de banda de otras aplicaciones.

Para proporcionar una mejor visión de la gestión del ancho de banda, Fortinet Secure SD-WAN también puede detectar y reportar el ancho de banda WAN bajo demanda (Shah, 2019).

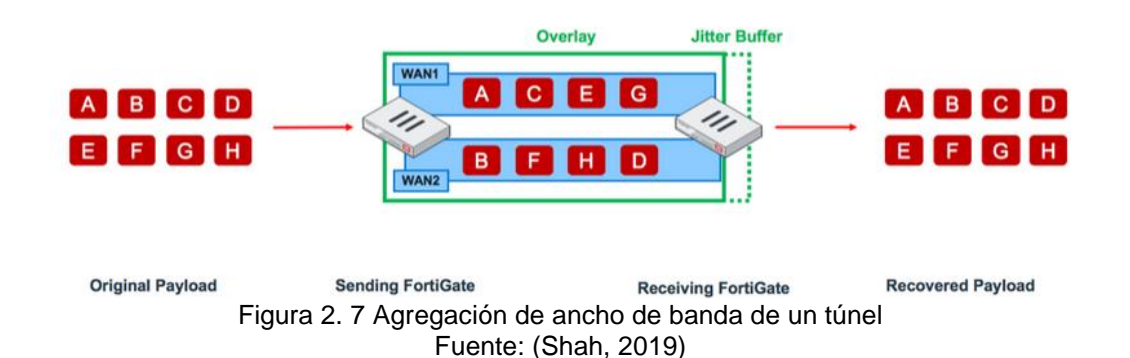

### **Tunnel Bandwidth Aggregation**

<span id="page-34-2"></span>La dirección de aplicaciones a través de una red VPN superpuesta acelerada proporciona la mejor calidad de experiencia en una WAN de bajo costo a través de una precisión de reconocimiento de aplicaciones mejorada combinada con una inspección SSL (Secure Sockets Layer) profunda y el menor impacto en el rendimiento.

#### <span id="page-34-1"></span>**2.2.11 Solución SD-WAN completa y de alto rendimiento**

SD-WAN acelera el reconocimiento de aplicaciones y extiende la conectividad y funcionalidad de seguridad y el rendimiento desde la conexión SD-WAN a la WAN de la sucursal, optimizando la experiencia de SD-Branch.

Las organizaciones de hoy en día están cambiando cada vez más de MPLS a SD-WAN. Si bien muchas soluciones SD-WAN brindan conectividad básica, luchan por brindar la gama completa de velocidad, interconectividad, flexibilidad y seguridad que realmente requieren las sucursales de hoy (Fortinet, 2021).

#### <span id="page-35-0"></span>**2.2.12 SD-WAN administrada**

Los proveedores de SD-WAN administrados agregan valor a través de la experiencia que las empresas luchan por retener internamente, a través de la inversión continua en las últimas tecnologías SD-WAN para el beneficio de sus clientes y a través del conocimiento detallado de cómo las soluciones SD-WAN se integran con otros proveedores. particularmente proveedores de infraestructura en la nube (Figura 2.8).

#### <span id="page-35-1"></span>**2.2.13 SD-WAN contra internet público**

El Internet de banda ancha disponible públicamente, en referencia a los servicios de Internet de alta velocidad que son más rápidos que la de alta velocidad tradicional, es ubicua y económica.

La Internet de banda ancha tampoco suele ser segura y los datos pueden verse comprometidos si los usuarios, especialmente los remotos, acceden a las redes utilizando una conexión no segura. La SD-WAN hace que la experiencia general sea sin problemas, más ágil y segura (si la seguridad está integrada correctamente). Figura 2.8.

#### <span id="page-35-2"></span>**2.2.14 Convierta la seguridad de SD-WAN en una prioridad**

Una solución Secure SD-WAN está diseñada explícitamente para interoperar como una oferta única, idealmente con cada elemento que se ejecuta en el mismo sistema operativo y administrado mediante una interfaz de panel único.
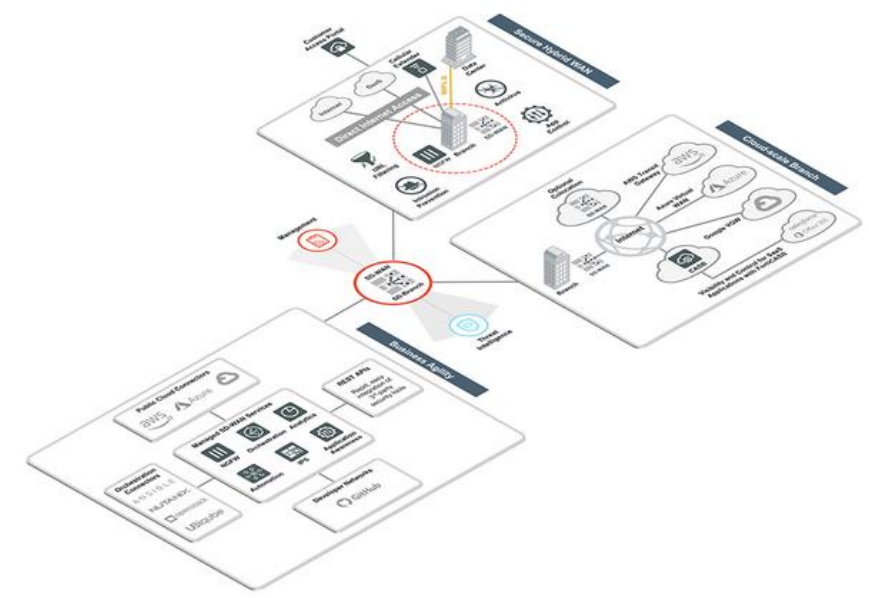

Figura 2. 8 Esquema de SD-WAN administrada Fuente: (Fortinet, 2021)

Debido a la naturaleza dinámica y la alta escalabilidad de la SD-WAN, la seguridad de superposición no solo es muy costosa de implementar y mantener, sino que a menudo termina con demoras al reaccionar a los cambios de conectividad, lo que deja las conexiones críticas y los datos vulnerables. Un sistema integrado asegura que la conectividad SD-WAN, las funciones de administración del tráfico y la seguridad avanzada funcionen como una única solución holística (Fortinet, 2021).

### **2.2.15 Entender las razones empresariales para adoptar SD-WAN**

Aunque se ha discutido mucho acerca de los principales impulsores empresariales para utilizar SD-WAN, la encuesta arroja más luz sobre los promotores más convincentes.

La encuesta muestra que los principales impulsores para la implementación de SD-WAN son la reducción de costos, la gestión y la necesidad de agilidad de red. Sin embargo, el argumento de las empresas que no han implementado SD-WAN es la agilidad de la red dentro de su entorno. Aquellas que ya han implementado SD-WAN consideran que los costos y la mejora en la gestión y automatización de la red son los impulsores principales.

Se cree que esta diferencia en las opiniones refleja el hecho de que los usuarios pioneros están por delante de sus colegas en la adopción de la automatización, y que es probable que utilicen esta como una justificación para implementar SD-WAN con el objetivo de mejorar los ahorros operativos y de capital.

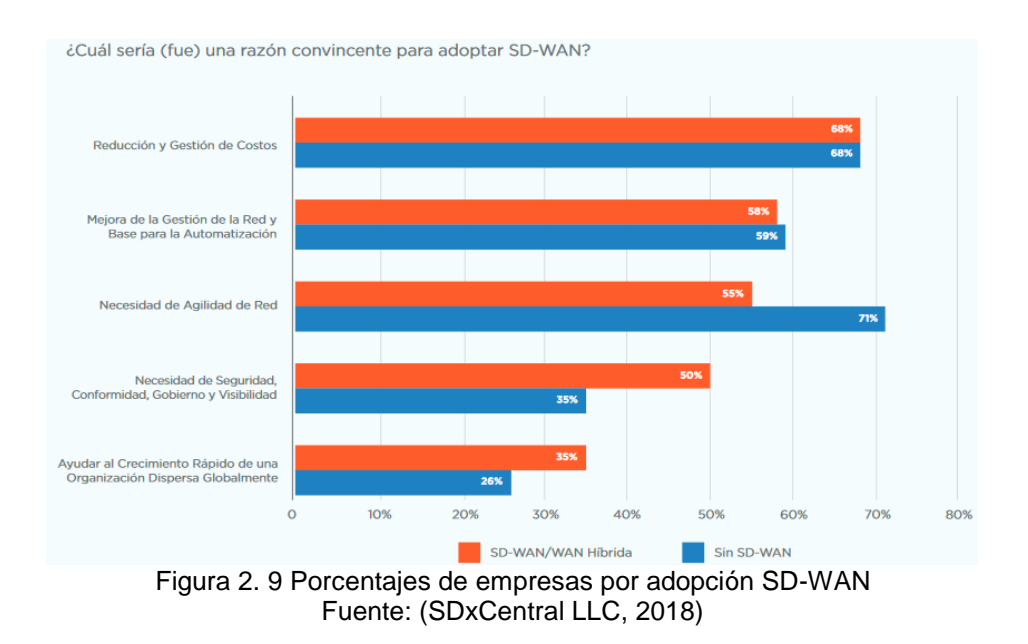

### **2.2.16 Desafíos de la transición a una SD-WAN**

Para aquellos que todavía no han implementado una solución SD-WAN, seleccionar un proveedor o asociado para la transformación de la red (incluida la SD-WAN) se considera particularmente desafiante. De hecho, la selección del proveedor se ve como un desafío importante incluso para aquellas empresas que ya han comenzado su camino hacia SD-WAN.

Al final del día, los beneficios de implementar SD-WAN superan los desafíos. Entre ellos están el soporte multicloud, mejor seguridad y visibilidad. Lo que es bastante notable es la similitud en las clasificaciones entre las empresas que la han implementado y frente a aquellas que todavía la tienen que implementar (SDxCentral LLC, 2018).

### **2.3 Seguridad gestionada**

La Seguridad Gestionada incluye soluciones de gestión de seguridad inteligentes, automatizadas y personalizadas acorde a las necesidades de la empresa.

La supervisión y administración de la seguridad de la empresa es una tarea cada vez más compleja:

- Por un lado, las amenazas cibernéticas son cada vez más sofisticadas. Existe una gran cantidad de amenazas latentes capaces de mutar rápidamente.
- El perímetro tradicional de seguridad corporativo ha desaparecido y los posibles puntos de entrada se han multiplicado.
- No olvidar tampoco la necesidad de cumplir con múltiples regulaciones, la salvaguarda de la marca y la reputación. Se debe proteger la ventaja competitiva y garantizar la satisfacción del cliente. También buscar eficiencias mediante la automatización para conseguir la reducción de costos.

Los servicios de seguridad gestionados agrupan servicios habituales en este campo (antivirus, firewalls, detección de intrusos, actualizaciones, auditoria de seguridad, filtrado de contenidos, etcétera), pero adoptando un nuevo enfoque de las necesidades de seguridad de la empresa (LIDER IT, 2020).

### **2.3.1 ¿Qué proveen los MSSP?**

Los MSSP ofrecen un amplio abanico de medidas de protección, comenzando desde lo más básico como podría ser un antivirus, hasta lo complejo siendo este el caso del SOC (Security Operations Center) (ODS, 2020).

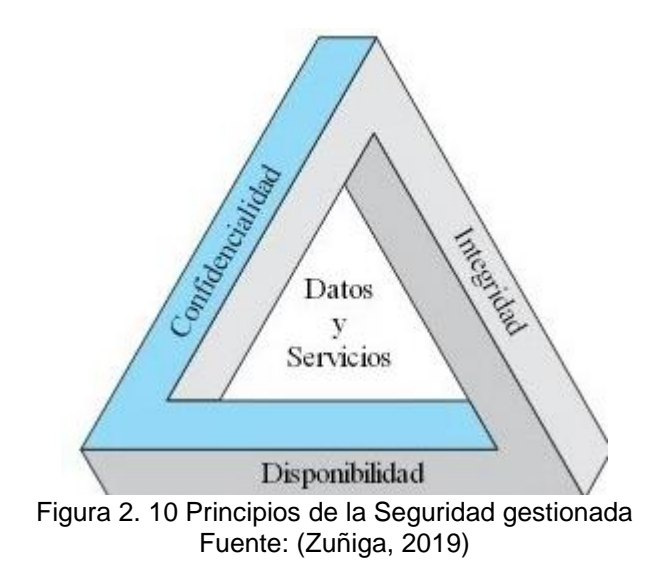

Los MSSP pueden incluir la implantación, configuración y administración de los siguientes activos tecnológicos (Figura 2.11):

- Antivirus
- Anti-spam
- VPN
- Firewall
- Sistemas de prevención de intrusos (IPS, Intrusion Prevention System)
- Inteligencia de amenazas
- Gestión de accesos
- Prevención de pérdida de la información

## **2.3.2 Redes y seguridad perimetral**

Un porcentaje muy importante de los servicios de seguridad gestionada se centran en la administración de los dispositivos de seguridad de red, fundamentalmente firewalls e IDS/IPS. Sin embargo, es fundamental para el ISP que su personal se encuentre capacitado y cuente con la experiencia necesaria para asumir completamente el mantenimiento y control de estos equipos.

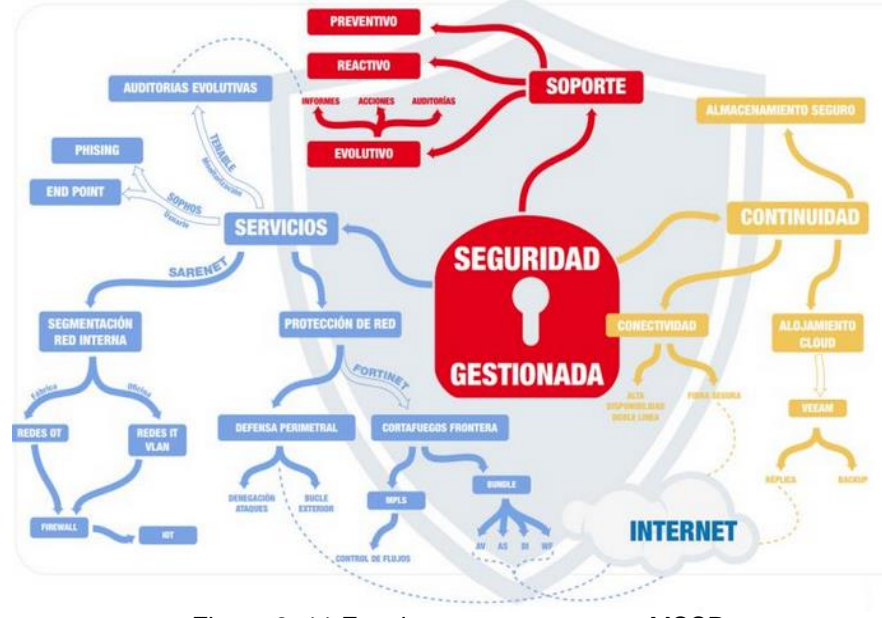

Figura 2. 11 Funciones que provee un MSSP Fuente: (Sarenet, 2019)

## **2.3.3 Infraestructuras y seguridad física**

Existe una especie de abismo entre el mundo de la seguridad física y de los sistemas de información. No tiene sentido hablar de seguridad de sistemas si no está garantizada la física y el suministro de servicios básicos.

La gestión externalizada de la seguridad física es una práctica habitual, aunque se haga de forma aislada con respecto a la gestión de la seguridad de sistemas. Igualmente, la gestión de las infraestructuras de suministro eléctrico, climatización, detección y extinción de incendios, etc. suele externalizarse.

### **2.4 Next-generation firewall**

Los Next-Generation Firewall (NGFW) filtran el tráfico de red para proteger a una organización de amenazas internas y externas. Además de mantener las características de los firewalls como el filtrado de paquetes, la compatibilidad con IPsec y VPN SSL, la supervisión de red y las funciones de mapeo de IP, los NGFW poseen capacidades de inspección de contenido más profundas.

Estas capacidades ofrecen la habilidad de poder identificar ataques, malware y otras amenazas, y permiten a los NGFW bloquear estas amenazas.

También ofrecen a las empresas inspección de SSL, Application Control, prevención de intrusiones y visibilidad avanzada a través de toda la superficie de ataque.

Los NGFW no solo bloquean el malware, también incluyen rutas para futuras actualizaciones que les proporcionan flexibilidad para evolucionar con el panorama de amenazas y mantener la red segura a medida que surgen nuevas amenazas. Es decir, los Firewalls son un componente vital para implementar la seguridad de red (RebootSystems, 2021).

### **2.4.1 Next-generation firewall de Fortigate**

Los NGFW de FortiGate son firewalls de red que funcionan con unidades de procesamiento de seguridad (SPU, Security Processing Units) especialmente diseñadas, incluido el último NP7 (Network Processor 7). Estos habilitan las redes basadas en seguridad y son firewall de red ideales para centros de datos híbridos y de hiperescala.

Como parte integral del Fortinet Security Fabric, los NGFW de FortiGate se pueden comunicar en la cartera de seguridad integral de Fortinet, así como con soluciones de seguridad de terceros en un entorno de múltiples proveedores (Figura 2.12).

### **2.4.2 Casos de uso de NGFW de Fortigate**

Los NGFW de FortiGate ayudan a las organizaciones a alcanzar la transformación digital al proteger cualquier borde y aplicación a cualquier escala al mejorar la eficiencia operativa, automatizar los flujos de trabajo y ofrecer una postura de seguridad sólida con la mejor protección contra amenazas. Los NGFW de FortiGate ofrecen la clasificación informática de seguridad más alta de la industria y proveen los siguientes beneficios:

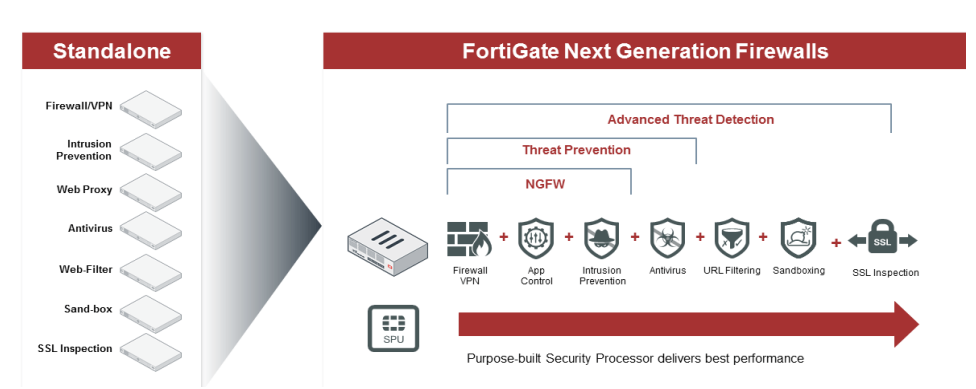

### **Next Generation Firewall**

Figura 2. 12 Principales características de Fortigate Next Generation Firewalls Fuente: (Adaptix, 2017)

#### **Gestión de riesgos de seguridad externos**

Los NGFW de FortiGate ofrecen redes basadas en la seguridad para alcanzar la visibilidad completa de las aplicaciones, amenazas y redes, lo que protege cualquier borde con la mejor seguridad validada por la industria para mantener las operaciones en ejecución y lograr la continuidad del negocio.

#### **Ofrecer seguridad a hiperescala**

Los firewalls tradicionales colapsan cuando manejan la gran afluencia de tráfico de usuarios requerida a velocidades de hiperescala. Como resultado, la experiencia del usuario resulta afectada. Renunciar a la seguridad abre las puertas a los atacantes para interrumpir sus servicios. Los NGFW de Fortinet ofrecen una seguridad única e incomparable para garantizar que los sitios web de su empresa sigan siendo accesibles, receptivos y brinden una experiencia del usuario óptima.

### **Gestión de vulnerabilidades**

La mayoría de malware se propaga utilizando vulnerabilidades conocidas y es una causa principal de ataques. Los NGFW de FortiGate ofrecen IPS consolidado sin degradar el rendimiento para proveer parcheo virtual y prevenir contra ataques conocidos.

## **2.4.3 Servicios de seguridad Fortiguard para Fortigate: nextgeneration firewalls**

El NGFW de FortiGate recibe actualizaciones continuas de inteligencia frente a amenazas de los servicios de seguridad de FortiGuard Labs. La prevención de intrusiones, antimalware, sandbox en la nube, Application Control y Web Filtering protegen a las empresas de ataques avanzados conocidos y desconocidos (FORTINET, 2021).

## **2.4.4 Fortimanager Cloud**

Simplifica la administración y el aprovisionamiento sin intervención, con un amplio conjunto de herramientas para administrar de manera centralizada cualquier número de dispositivos desde una única consola con controles de acceso basados en funciones, administración de configuración central, administración de cambios y cumplimiento de las mejores prácticas.

### **2.4.5 FortiAnalyzer Cloud**

FortiAnalyzer Cloud permite a los clientes identificar anomalías operativas en tiempo real en su red.

### **2.4.6 Servicio de clasificación de seguridad**

El Security Fabric se basa fundamentalmente en las mejores prácticas de seguridad y al ejecutar estas revisiones de auditoría, los equipos de seguridad podrán identificar las vulnerabilidades críticas y las deficiencias en su configuración de Security Fabric e implementar recomendaciones de mejores prácticas.

### **2.4.7 Application control**

Con el Application Control de FortiGuard puede crear rápidamente políticas para permitir o restringir el acceso a aplicaciones o a categorías enteras de aplicaciones.

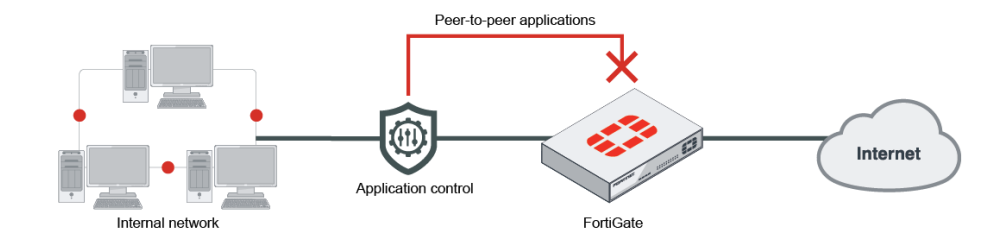

Figura 2. 13 Esquema de control de aplicación Fuente: *(FortinetDocumentLibrary, 2021)*

### **2.4.8 Web filtering**

Protege su organización al bloquear el acceso a sitios web maliciosos, pirateados o inapropiados.

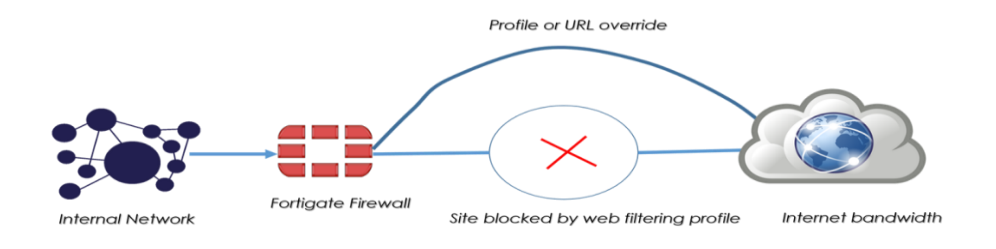

Figura 2. 14 Esquema de un filtro web Fuente: *(Javiya, 2018)*

NetSecAddict

### **2.4.9 Antivirus**

FortiGuard Antivirus protege contra los más recientes virus, spyware y otras amenazas a nivel de contenido. Utiliza los motores de detección avanzada, líderes en la industria para evitar que las amenazas nuevas y en evolución obtengan una posición establecida dentro de su red y accedan a contenido valioso (Fortinet, 2021).

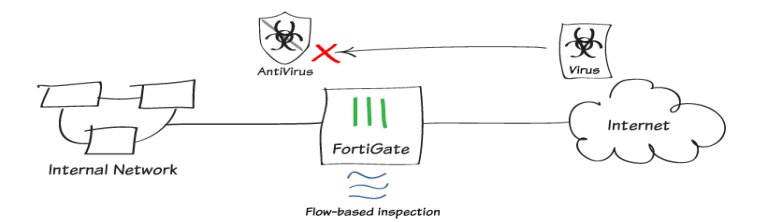

Figura 2. 15 Esquema de operación de antivirus Fuente: *(Fortinet Document Library, 2021)*

## **2.4.10 Prevención de intrusiones**

FortiGuard IPS protege contra las últimas intrusiones de red al detectar y bloquear las amenazas antes de que lleguen a los dispositivos de red.

# **CAPÍTULO 3: Diseño y Análisis de la propuesta**

La gran mayoría de empresas e industrias tienen sus redes diseñadas en MPLS, y en estos últimos años, no hay duda de los grandes avances que han sucedido en las telecomunicaciones, por lo tanto, las empresas también deben ir renovando y creciendo en cuanto a diseños lógicos acorde a sus necesidades.

Los cambios o modificaciones en MPLS no son inmediatos ni fáciles de implementar en tiempo, forma y costo. Es por ello que se ha notado un aumento de empresas que están optando por el sistema de seguridad gestionada SD-WAN, esto debido a un alto grado de independencia y control, se obtiene un mejor nivel de respuesta a cambios y solicitudes, aparte que se puede priorizar el tipo de tráfico de conexión que se envía.

En este capítulo se tratará el diseño de implementación de un sistema de seguridad gestionada con SD-WAN para una red MPLS que provee servicios de internet y datos para la Universidad Politécnica Salesiana, en el cual se detallará los equipos y configuraciones necesarias para la presente propuesta.

### **3.1 Escenario actual de la Universidad**

Actualmente la Universidad tiene diseñada su red MPLS en malla para ambos servicios, datos e internet con un solo proveedor.

Los ruteadores en cada uno de los puntos poseen un número significativo de rutas estáticas para poder alcanzar otros segmentos de redes. Se tiene un número considerable de conexiones físicas, lo cual genera que la administración de la infraestructura de red sea más complicada.

Ejecutar modificaciones o cambios inmediatamente no es conveniente con el diseño actual, dado que se requiere de un tiempo considerable, sin dejar a un lado los costos que estos podrían implicar.

## **3.2 Diagrama lógico actual**

A continuación, se detalla el esquema lógico de conexión entre los campus de la Universidad, relacionado a nivel de direccionamiento WAN.

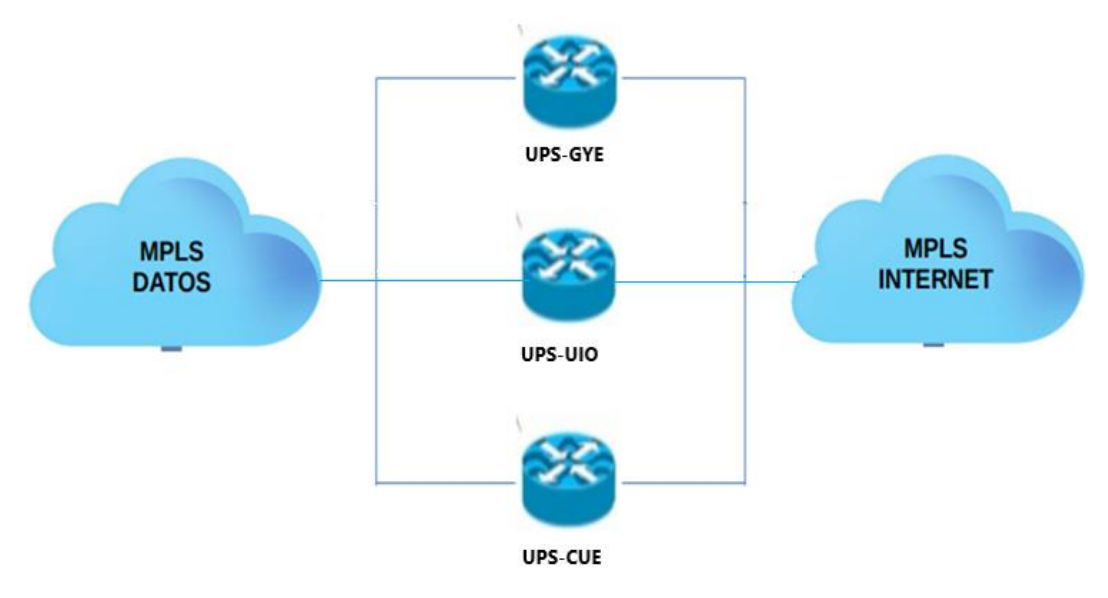

Figura 3. 1 Diagrama lógico actual entre sedes Fuente: Autora

## **3.3 Esquema lógico básico de los campus**

A continuación, se detalla el esquema lógico de conexión en cada sede de la Universidad Politécnica Salesiana, incluido el nodo de backbone.

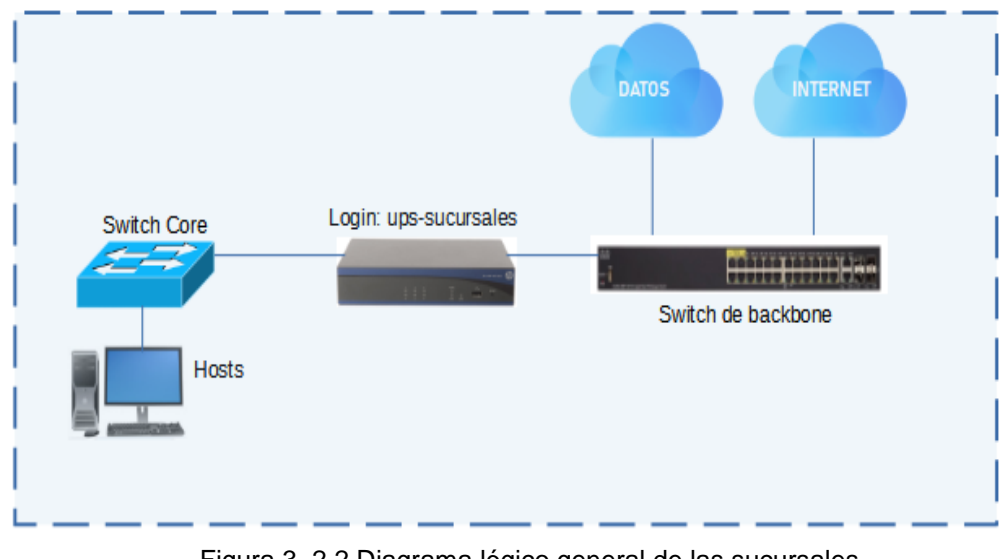

Figura 3. 2 2 Diagrama lógico general de las sucursales Fuente: Autora

## **3.4 Direccionamiento de redes de cada sucursal**

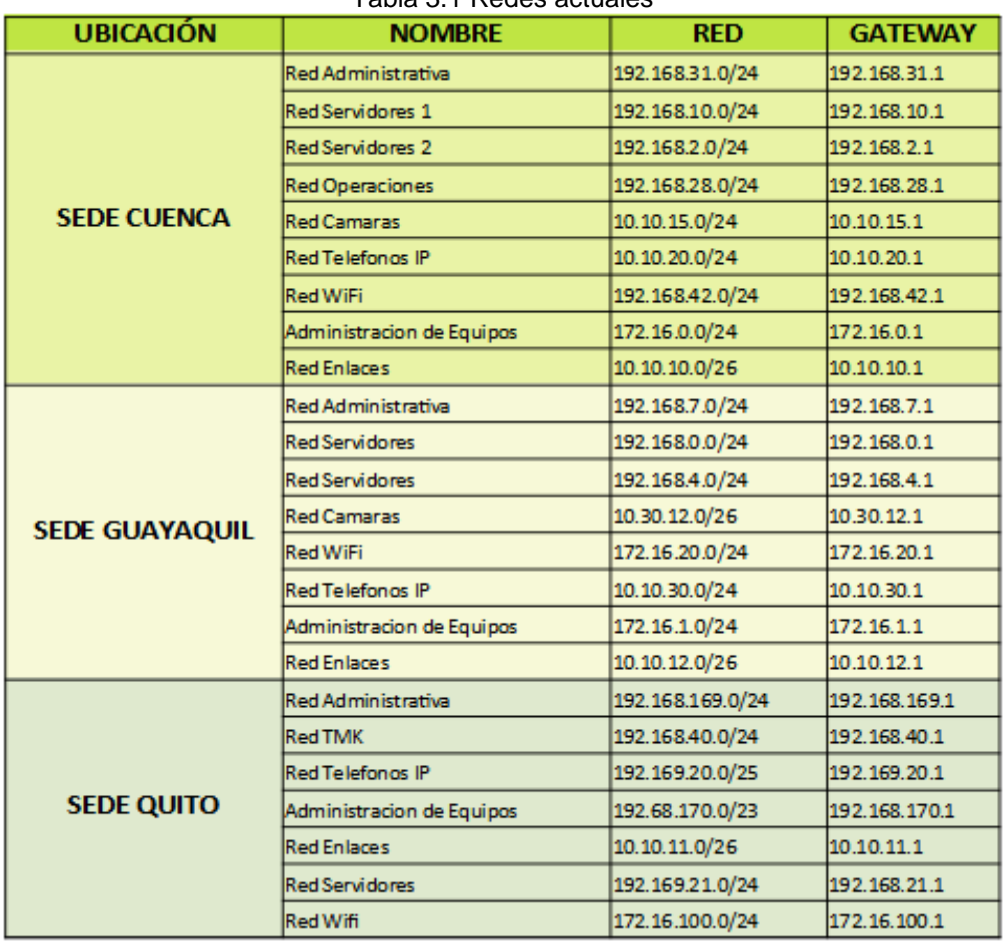

Tabla 3.1 Redes actuales

Fuente: Autora

### **3.5 Requisitos para la propuesta del diseño**

Para el diseño del presente trabajo se requiere de las siguientes herramientas:

A nivel WAN

- Puertos de backbone en Giga
- Fortigate 80E para Matriz
- Fortigate 50E para sedes Gye y UIO
- CPE o Router Cisco 1111 8P

## A nivel LAN

- Switch de Core Cisco
- PCs

Para este escenario se tomarán 2 proveedores de servicios de datos e internet: Cedia – Telconet.

## **3.6 Topología de Diseño para propuesta de implementación de SD-WAN**

A continuación, se detallará el diagrama de conexiones para cada una de las sucursales, incluyendo equipos de ambos proveedores.

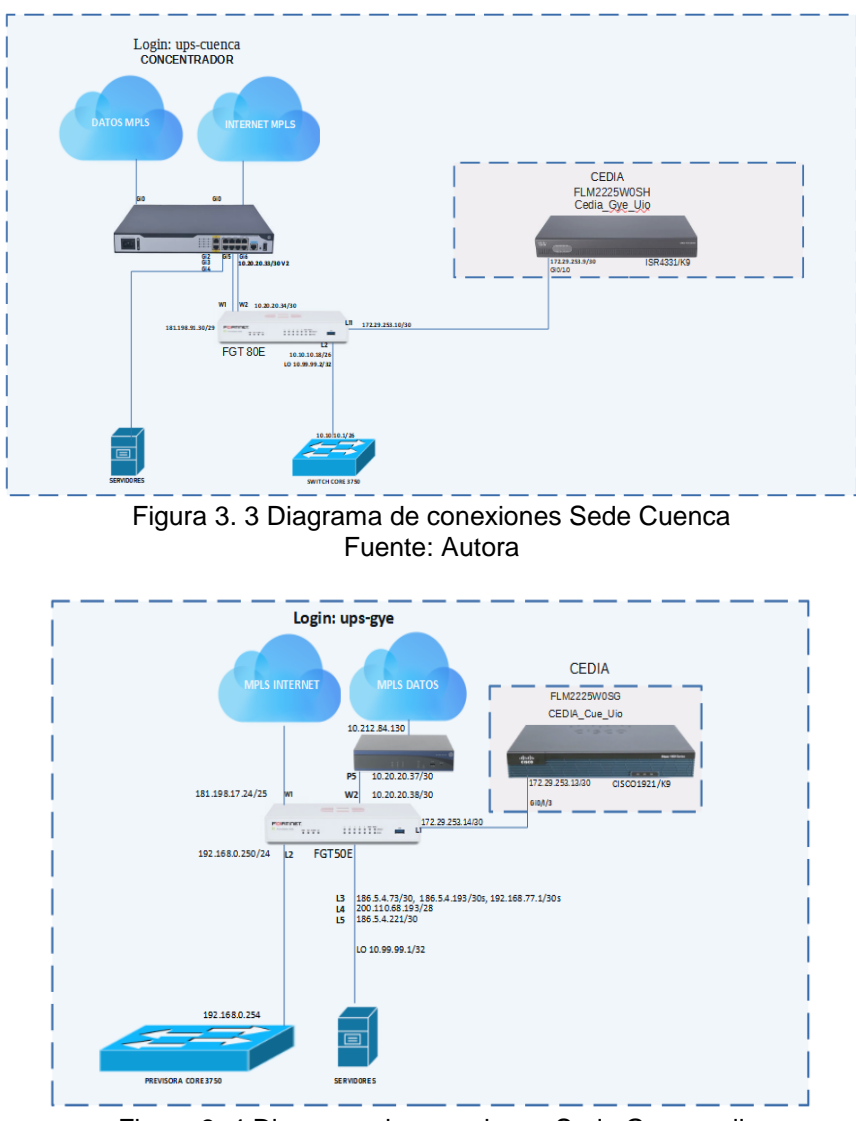

Figura 3. 4 Diagrama de conexiones Sede Guayaquil Fuente: Autora

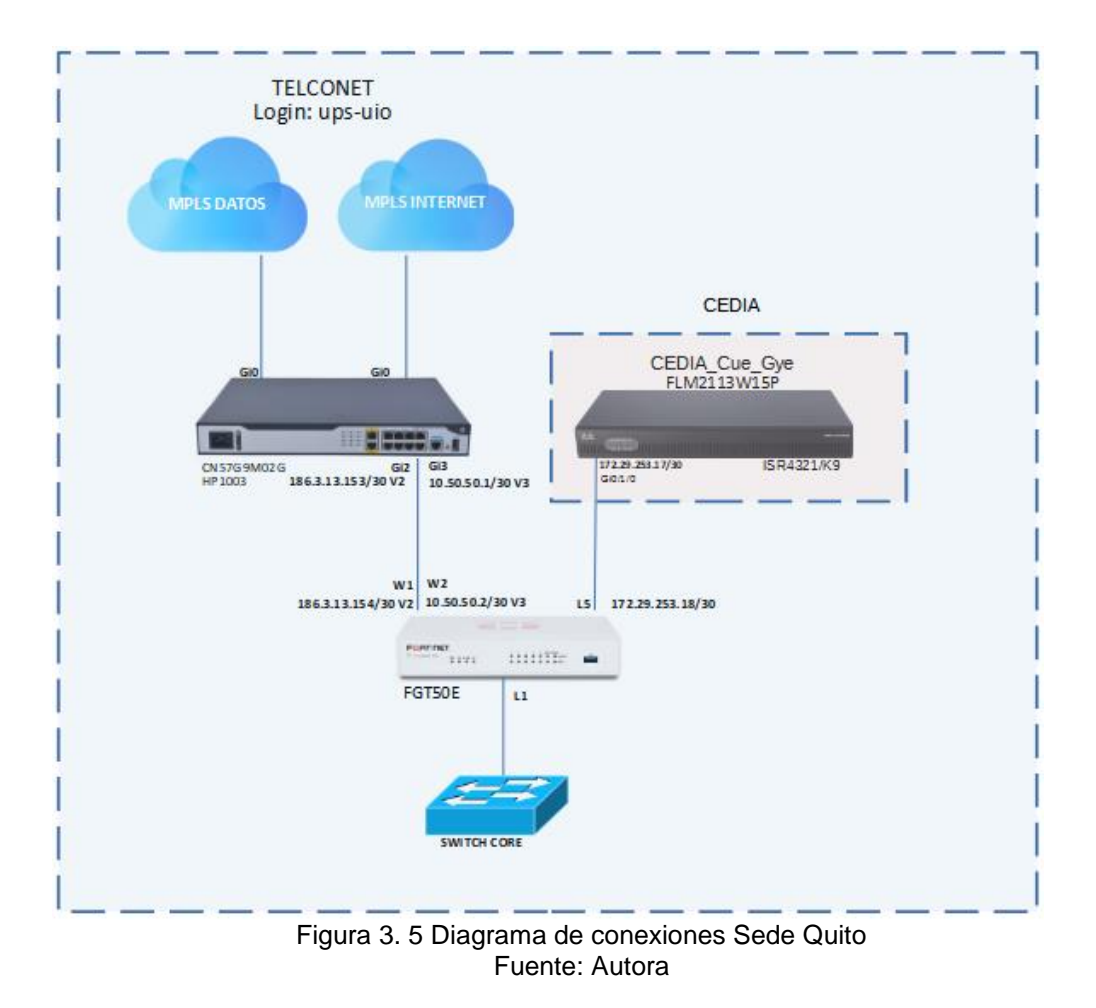

## **3.7 Descripción del diseño de implementación**

En las gráficas anteriores se muestra el diseño de implementación SD-WAN de aplicaciones y tráfico, empleando la marca Fortinet. También se puede observar que para la presente propuesta se tendrán dos proveedores: Cedia y Telconet.

Con el proveedor Telconet se tendrá conectividad mediante túneles punto a punto entre todos los puntos, y con el proveedor Cedia se realizará a través de un puerto del Firewall conectado directamente al router Cedia de cada punto.

Para la sede de Cuenca de acuerdo con sus necesidades se utilizará un equipo Fortigate 80E y para las sedes de Quito y Guayaquil se empleará el modelo Fortigate 50E.

| <b>®</b> Dashboard    | $\rightarrow$ | $\hat{}$ |                         |                                               |             |                               |                      |
|-----------------------|---------------|----------|-------------------------|-----------------------------------------------|-------------|-------------------------------|----------------------|
| Security Fabric       | $\mathcal{P}$ |          | <b>EE</b> FortiGate 80E | LAN<br><b>WAN1 DMZ</b>                        |             |                               |                      |
| <b>M</b> FortiView    | $\mathcal{E}$ |          |                         |                                               |             |                               |                      |
| + Network             | $\checkmark$  |          | Ш                       | WAN2 HA<br>10, 12                             |             |                               |                      |
| Interfaces            | ☆             |          |                         |                                               |             |                               |                      |
|                       |               |          | + Create New            | $\blacktriangleright$ Edit<br><b>自</b> Delete |             |                               |                      |
| <b>DNS</b>            |               |          | т<br>Status             | $T$ Name                                      | $T$ Members | T IP/Netmask                  | $T$ Type             |
| <b>Explicit Proxy</b> |               |          | ⊕                       | port2 (TO_CORE_CLIENTE)                       |             | 10.10.10.18 255.255.255.192   | 圖 Physical Interface |
| Packet Capture        |               |          | o                       | port3 (red_interna)                           |             | 192.168.100.99 255.255.255.0  | 圖 Physical Interface |
| SD-WAN                |               |          | o                       | port4                                         |             | 0.0.0.0 0.0.0.0               | 圖 Physical Interface |
| SD-WAN Rules          |               |          | ႎ                       | port5                                         |             | 0.0.0.0 0.0.0.0               | 圖 Physical Interface |
| Performance SLA       |               |          | ႎ                       | port6                                         |             | 0.0.0.0 0.0.0.0               | 圖 Physical Interface |
| <b>Static Routes</b>  |               |          | o                       | port7                                         |             | 00000000                      | 圖 Physical Interface |
| <b>Policy Routes</b>  |               |          | o                       | port <sub>8</sub>                             |             | 0.0.0.0 0.0.0.0               | 圖 Physical Interface |
| <b>RIP</b>            |               |          | O                       | port9                                         |             | 0.0.0.0 0.0.0.0               | 圖 Physical Interface |
| OSPF                  |               |          | o                       | port10                                        |             | 0.0.0.0 0.0.0.0               | 圖 Physical Interface |
| <b>BGP</b>            |               | o        | €                       | wan1 (WAN Internet HP1003)                    |             | 181.198.91.30 255.255.255.248 | 圖 Physical Interface |
| Multicast             |               | o        | ⊕                       | wan2 (WAN Datos UPS TO HP1003)                |             | 10.20.20.34 255.255.255.252   | 圖 Physical Interface |
| FortiExtender         |               |          | SD-WAN Interface (6)    |                                               |             |                               |                      |
| <b>☆</b> System       | >             | Ξ        |                         | SD-WAN                                        |             |                               | SD-WAN Interface     |
| ■ Policy & Objects    | $\mathcal{E}$ |          |                         | TUNEL A UIO                                   |             | 10.99.97.6 255.255.255.255    | Tunnel Interface     |
| Security Profiles     | $\mathbf{r}$  |          | െ                       | wan1 (WAN Internet HP1003)                    |             | 181.198.91.30 255.255.255.248 | 圖 Physical Interface |
| <b>旦 VPN</b>          | $\mathcal{P}$ |          | ๑                       | port11 (CEDIA CUE GYE UIO)                    |             | 172.29.253.10 255.255.255.252 | 圖 Physical Interface |
|                       |               |          |                         | <b>TUNEL A GYE</b>                            |             | 10.99.97.2 255.255.255.255    | Tunnel Interface     |

Fuente: Autora

| <b>ELD</b> FortiGate 50E FGT50E-UPS-GYE |              |          |                                              |                                      |                                                                |                 |                                 |  |  |  |
|-----------------------------------------|--------------|----------|----------------------------------------------|--------------------------------------|----------------------------------------------------------------|-----------------|---------------------------------|--|--|--|
| <b>B</b> Dashboard                      |              | $\hat{}$ | <b>EE</b> FortiGate 50E                      | LAN                                  |                                                                |                 |                                 |  |  |  |
| Security Fabric                         |              |          |                                              | WAN1 WAN2<br>$\overline{2}$<br>R     |                                                                |                 |                                 |  |  |  |
| FortiView                               |              |          |                                              | m                                    |                                                                |                 |                                 |  |  |  |
| + Network                               | $\checkmark$ |          |                                              |                                      |                                                                |                 |                                 |  |  |  |
| Interfaces                              | ☆            |          | + Create New *                               | <b>自</b> Delete<br>$\mathscr P$ Edit | Search                                                         | Q               |                                 |  |  |  |
| <b>DNS</b>                              |              |          | Name $\triangleq$                            | Type $\triangleq$                    | Members $\Leftrightarrow$                                      | IP/Netmask ≑    | Administrative Access $\hat{=}$ |  |  |  |
| Packet Capture                          |              |          | + Co Loopback Interface ●                    |                                      |                                                                |                 |                                 |  |  |  |
| SD-WAN                                  |              |          | <b>H E</b> Physical Interface <b>(12</b>     |                                      |                                                                |                 |                                 |  |  |  |
| SD-WAN Rules                            |              |          | $\Box$ & SD-WAN Interface $\Box$ 4 Member(s) |                                      |                                                                |                 |                                 |  |  |  |
| Performance SLA                         |              | o        | SD-WAN                                       | SD-WAN Interface                     | CEDIA_GYE_CUE (LAN1)                                           | 0.0.0.0/0.0.0.0 |                                 |  |  |  |
| <b>Static Routes</b>                    |              |          |                                              |                                      | TUNNEL A CUE                                                   |                 |                                 |  |  |  |
| Policy Routes                           |              |          |                                              |                                      | WAN-PRINCIPAL-INTERNET (WAN-TELCONET-IN)<br><b>ூ</b> TU TO UIO |                 |                                 |  |  |  |

Figura 3. 7 7 Interfaz gráfica de equipo Fortigate 50E en Sede Guayaquil Fuente: Autora

| <b>ELD</b> FortiGate 50E           | FGT50E-UPS-UIO   |                          |              |                                                                   |                 |                                                      | $Q \rightarrow \Sigma$      |  |
|------------------------------------|------------------|--------------------------|--------------|-------------------------------------------------------------------|-----------------|------------------------------------------------------|-----------------------------|--|
| <b>B</b> Dashboard                 | $\rightarrow$    |                          |              | LAN                                                               |                 |                                                      |                             |  |
| Security Fabric                    | $\rightarrow$    |                          |              | <b>EE</b> FortiGate 50E<br>WAN1WAN2<br>5                          |                 |                                                      |                             |  |
| ▲ FortiView                        | $\rightarrow$    |                          |              | <b>Final</b><br><b>Find</b><br><b>MM</b><br>m                     |                 |                                                      |                             |  |
| $+$ Network                        | $\checkmark$     |                          |              |                                                                   |                 |                                                      |                             |  |
| Interfaces                         | ☆                |                          |              | <b>自</b> Delete<br>+ Create New -<br>$\triangle$ Edit             |                 |                                                      |                             |  |
| Status<br><b>DNS</b>               |                  |                          |              | $T$ Name                                                          | $\top$ Members  | T IP/Netmask                                         | $T$ Type                    |  |
| Packet Capture                     |                  |                          | Physical (6) |                                                                   |                 |                                                      |                             |  |
| SD-WAN                             |                  |                          | ◶            | lan1 (LAN CLIENTE)                                                |                 | 192.168.202.1 255.255.255.0                          | <b>M</b> Physical Interface |  |
| <b>SD-WAN Rules</b>                |                  |                          | O            | lan2                                                              | 0.0.0.0 0.0.0.0 |                                                      | <b>■</b> Physical Interface |  |
|                                    |                  |                          | ۰            | lan4 (datos)                                                      |                 | 0.0.0.0 0.0.0.0                                      | <b>圖 Physical Interface</b> |  |
| Performance SLA                    |                  | 8                        | $\bullet$    | wan2 (WAN2_DATOS_TELCONET)                                        |                 | 10.50.50.2 255.255.255.252                           | Physical Interface          |  |
| <b>Static Routes</b>               |                  |                          |              | TUNEL A GYE                                                       |                 | 10.99.97.9 255.255.255.255                           | Tunnel Interface            |  |
| <b>Policy Routes</b>               |                  |                          |              | <b>TUNEL A CUE</b>                                                |                 | 10.99.97.5 255.255.255.255                           | Tunnel Interface            |  |
| <b>RIP</b>                         |                  |                          |              | SD-WAN Interface (5)                                              |                 |                                                      |                             |  |
| OSPF                               |                  | 8                        |              | SD-WAN                                                            |                 |                                                      | SD-WAN Interface            |  |
| <b>BGP</b>                         |                  |                          | ଚ            | wan1 (WAN-Internet-Telconet)                                      |                 | 186.3.13.154 255.255.255.252                         | 圖 Physical Interface        |  |
| Multicast                          |                  |                          |              |                                                                   |                 |                                                      |                             |  |
| FortiExtender                      |                  |                          |              | TUNEL_A_CUE                                                       |                 | 10.99.97.5 255.255.255.255                           | Tunnel Interface            |  |
| <b><math>\bullet</math></b> System | $\rightarrow$    |                          |              | <b>TUNEL A GYE</b>                                                |                 | 10.99.97.9 255.255.255.255                           | Tunnel Interface            |  |
| Policy & Objects                   | $\sum_{i=1}^{n}$ | $\overline{\phantom{a}}$ | $\bullet$    | lan5 (CEDIA_UIO_CUE_GYE)                                          |                 | 172.29.253.18 255.255.255.252   图 Physical Interface |                             |  |
|                                    |                  |                          |              | Figura 3.8 Interfaz gráfica de equipo Fortigate 50E en Sede Quito |                 |                                                      |                             |  |

Fuente: Autora

### **3.7.1 Establecimiento de Túneles punto a punto**

Tal como se indicó en el apartado anterior, para la propuesta, en los equipos Fortigate se crearán túneles punto a punto entre las sedes para un proveedor, en este caso Telconet; para el segundo proveedor se tiene asignado un puerto en el cual se levantan las comunicaciones entre todos los puntos.

Este tipo de arquitectura no solamente permite interconectar diferentes sedes, sino también acceder a todos sus recursos. Cabe mencionar que esta configuración es uno de los primeros pasos para el presente diseño, dado que luego de levantar las sesiones se deben añadir los segmentos de red que se desean alcanzar por medio del túnel y crear sus correspondientes políticas para establecer la comunicación y poder asignar los perfiles de seguridad de acuerdo a las necesidades de las sedes.

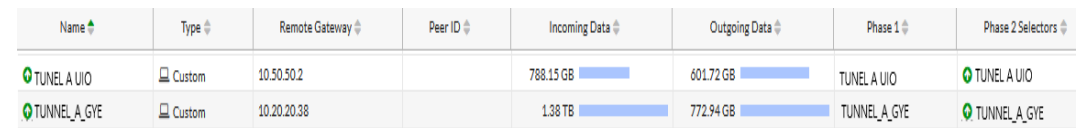

Figura 3. 9 Visualización de estado de los túneles en sede Cuenca Fuente: Autora

| Name <sup>4</sup>           | Remote Gateway | Peer ID <sup>4</sup> | Incoming Data ¢ | Outgoing Data ¢ | Phase 1 <sup>4</sup>  | Phase 2 Selectors $\triangle$ |  |  |  |  |
|-----------------------------|----------------|----------------------|-----------------|-----------------|-----------------------|-------------------------------|--|--|--|--|
| $\Box$ $\Box$ Custom $\Box$ |                |                      |                 |                 |                       |                               |  |  |  |  |
| OTU TO UIO                  | 10.50.50.2     |                      | 60.17 GB        | 41.85 GB        | OTU TO UIO            | O TU_TO_UIO                   |  |  |  |  |
| <b>G</b> TUNNEL A CUE       | 10.20.20.34    |                      | 386.23 GB       | 629.70 GB       | <b>O</b> TUNNEL A CUE | <b>O</b> TUNNEL A CUE         |  |  |  |  |

Figura 3. 10 Visualización de estado de los túneles en sede Guayaquil Fuente: Autora

| Name $\triangleq$    | Type +        | Remote Gateway | Peer ID $\triangleq$ | Incoming Data | Outgoing Data | Phase $1 \oplus$ | Phase 2 Selectors       |
|----------------------|---------------|----------------|----------------------|---------------|---------------|------------------|-------------------------|
| <b>O</b> TUNEL A GYE | $\Box$ Custom | 10.20.20.38    |                      | 73.42 GB      | 64.22 GB      | Tu to Previsora  | Tu to Previsora         |
| <b>O</b> TUNEL A CUE | $\Box$ Custom | 10.20.20.34    |                      | 426.13 GB     | 285.21 GB     | Tunel a Piazza   | <b>O</b> Tunel a Piazza |

Figura 3. 11 Visualización de estado de los túneles en sede Quito Fuente: Autora

Se toma como método de autenticación Pre-shared Key que es una clave secreta compartida con anterioridad entre los extremos, proporcionando un canal seguro. En las 3 localidades se tiene equipos Fortigate, lo cual facilita la configuración de los túneles sitio a sitio.

### **3.7.2 Miembros SD-WAN**

Para establecer las reglas de balanceo, primero se deben ingresar las interfaces involucradas como miembros del SD-WAN, estableciendo sus puertas de enlace y el costo de las mismas.

Estas interfaces deben ser configuradas previamente y no deben estar referenciadas en ninguna política, hasta que sean parte del SD-WAN. En el punto matriz se tiene como miembros el Túnel hacia Guayaquil y Quito, también la interfaz por la cual se tiene conectividad a los equipos del segundo proveedor y la interfaz de conectividad hacia internet, tal como se muestra a continuación.

| SD-WAN                                                                                                   |                                                  |      |                                                                                                    |
|----------------------------------------------------------------------------------------------------|--------------------------------------------------|------|----------------------------------------------------------------------------------------------------|
| SD-WAN<br>Name<br>SD-WAN Interface<br>Type<br>Status <sup>0</sup><br><b>O</b> Enable<br><b>O</b> Disable |                                                  |      |                                                                                                    |
| SD-WAN Interface Members                                                                                 |                                                  |      |                                                                                                    |
| + Create New<br>$\mathscr{P}$ Edit<br><b>前 Delete</b>                                                    |                                                  |      |                                                                                                    |
| Interfaces                                                                                               | Gateway                                          | Cost |                                                                                                    |
| <b>O</b> TUNEL A UIO                                                                                     | 0.0.0.0                                          | O    |                                                                                                    |
| WAN_Internet_HP1003 (wan1)                                                                               | 181.198.91.25                                    | o    |                                                                                                    |
| <b>M</b> CEDIA_CUE_GYE_UIO (PORT11)                                                                      | 172.29.253.9                                     | o    |                                                                                                    |
| <b>D</b> TUNEL A GYE                                                                                     | 0.0.0.0                                          | o    |                                                                                                    |
| SD-WAN Usage                                                                                             |                                                  |      |                                                                                                    |
| <b>Volume</b> Sessions<br>Bandwidth                                                                      |                                                  |      |                                                                                                    |
| Sent                                                                                                    |                                                  |      | <b>Received</b>                                                                                                    |
| 16%<br>wan1: 68.1 GB<br>21%<br>port11: 3.5 TB<br>22%<br>41%                                              | TUNEL A_UIO : 601.6 GB<br>TUNEL A_GYE : 772.9 GB |      | TUNEL A UIO : 788.0 GB<br>wan1: 28.6 GB<br>18.5%<br>22.5%<br>$\n  port11:5.2 TB\n$<br>TUNEL A_GYE : 1.4 TB<br>12.5%<br>46.5% |

Figura 3. 12 Miembros SD-WAN en sede Cuenca Fuente: Autora

En el punto de Guayaquil la interfaz SD-WAN la integra los túneles hacia Cuenca y Quito, además del puerto dedicado para la conexión hacia el segundo proveedor Cedia y la interfaz de conectividad hacia internet.

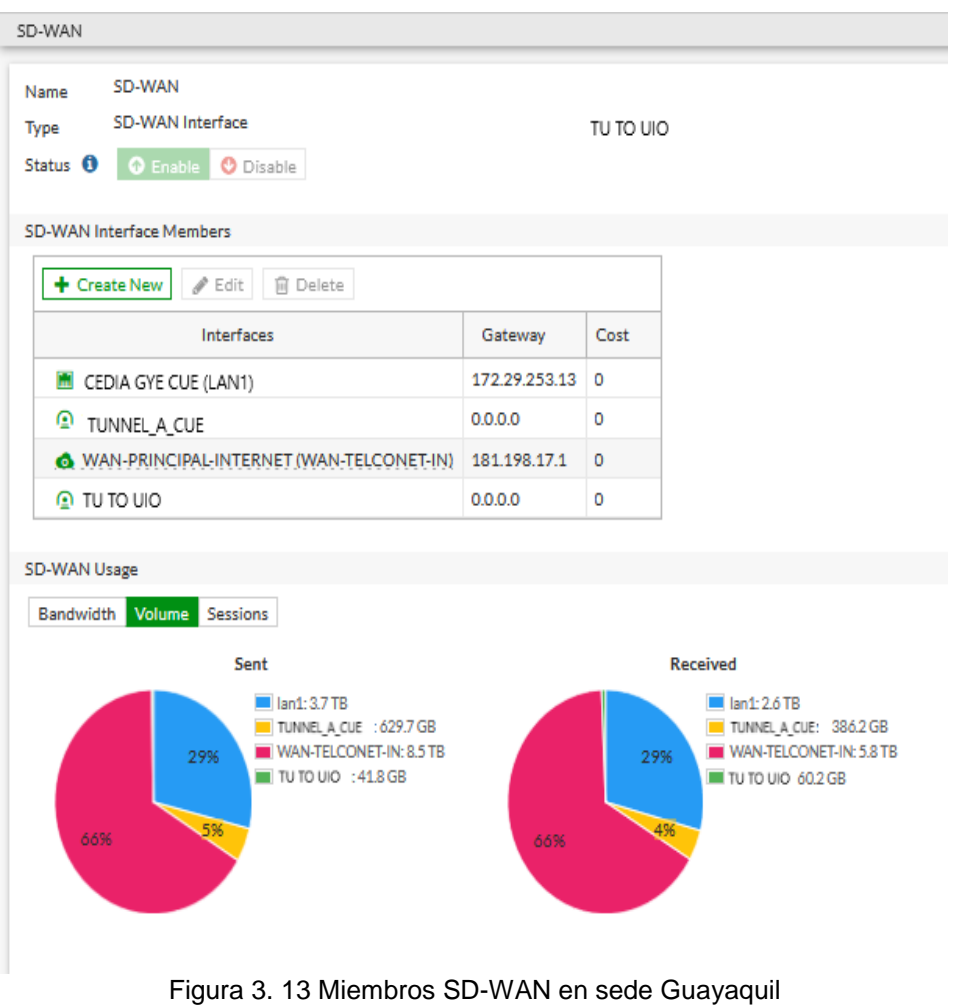

Fuente: Autora

En el punto de Quito se configura como miembros SD-WAN los túneles que permiten la conexión hacia las demás sedes, la interfaz por la cual se tiene conectividad a los equipos del segundo proveedor y la interfaz de conectividad hacia internet (Figura 3.14).

Luego de ingresar los miembros al SD-WAN, se configura la ruta por defecto en todos los puntos, tal como se puede apreciar en la figura 3.15, para que la programación defina las salidas de acuerdo con el algoritmo que se integró.

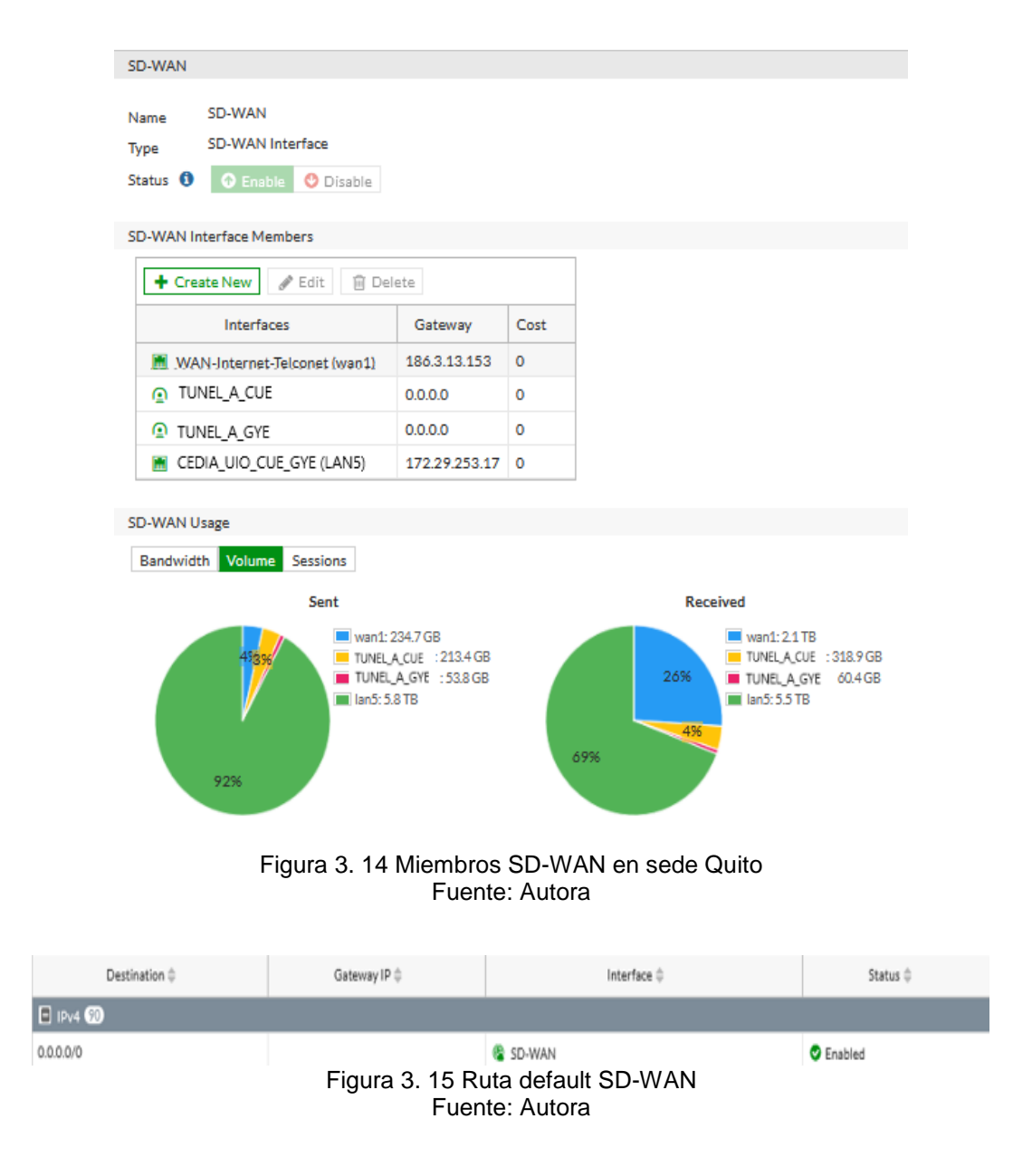

## **3.8 Disponibilidad de proveedores**

Para la disponibilidad de los proveedores se puede medir por tres métodos: pérdida de paquetes, latencia y jitter. Para el presente trabajo se ha optado por la opción de latencia.

Dentro de los parámetros que se debe definir se tiene lo siguiente:

En primer lugar, se elige protocolo a Ping, y al pertenecer a una opción de chequeo de enlace hacia internet, el ping debe ser dirigido hacia la dirección IP 8.8.8.8, correspondiente a los DNS de Google. En el campo de participante se selecciona la interfaz WAN1. Dentro de los campos a elegir en el objetivo del SLA se encuentran los siguientes:

Umbral de latencia: 10ms Umbral de fluctuación: 5ms Umbral de pérdida de paquetes: 15%

En caso de que los campos antes mencionados llegaran a exceder los valores predeterminados, daría como resultado la pérdida en la conexión hacia internet.

A continuación, se presentan capturas del performance SLA (Service Level Agreement) para conectividad a Internet en cada una de las sucursales.

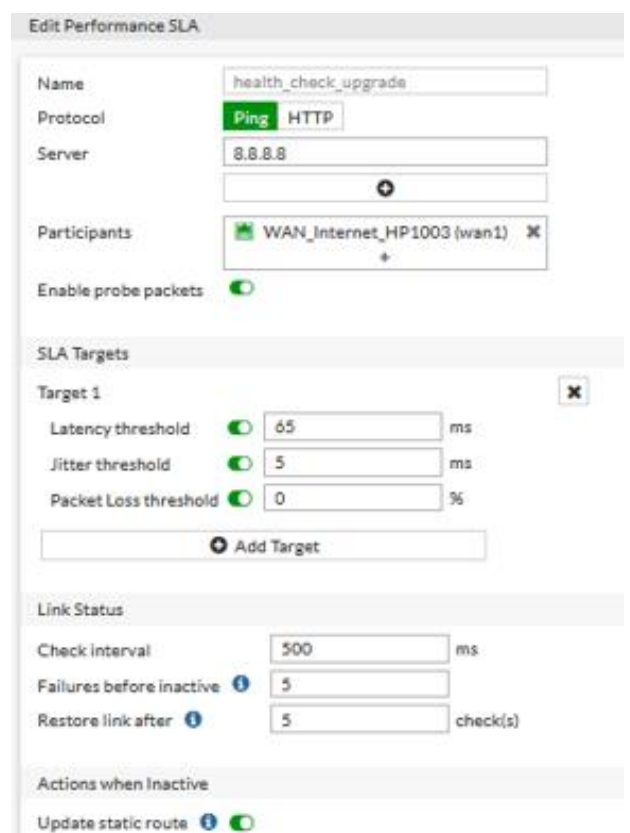

Figura 3. 16 Health-Check hacia internet en sede Cuenca Fuente: Autora

Para la sede de Guayaquil, se repite la misma configuración para el Health-check hacia internet.

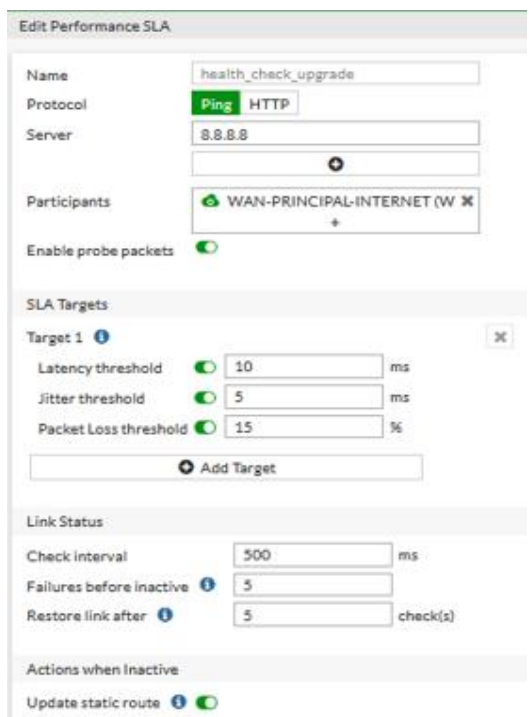

Figura 3. 17 Health-Check hacia internet en sede Guayaquil Fuente: Autora

Para la detección hacia las demás sedes, se asigna la IP de cada servidor que se desea alcanzar y la interfaz del servicio, en este caso los túneles previamente configurados.

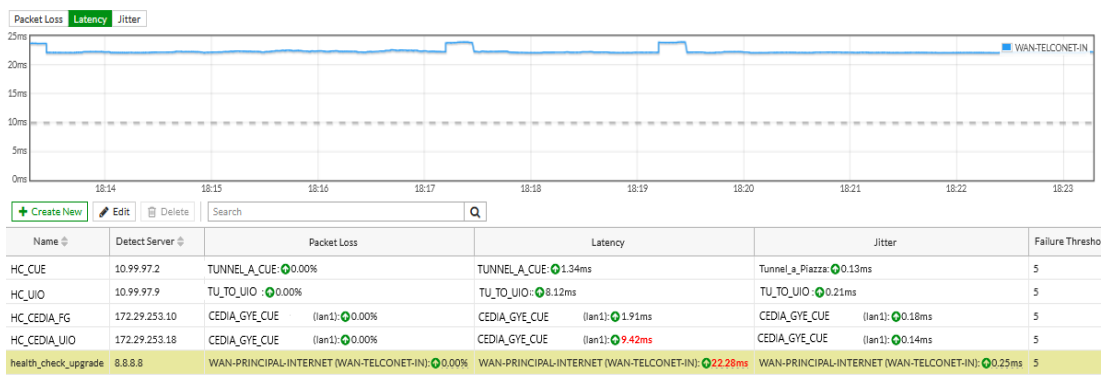

Figura 3. 18 Listado de Health-Check en sede Guayaquil Fuente: Autora

El Health-Check hacia internet en la sede de Quito tiene como servidor la dirección IP 8.8.8.8, y como participante la interfaz WAN1.

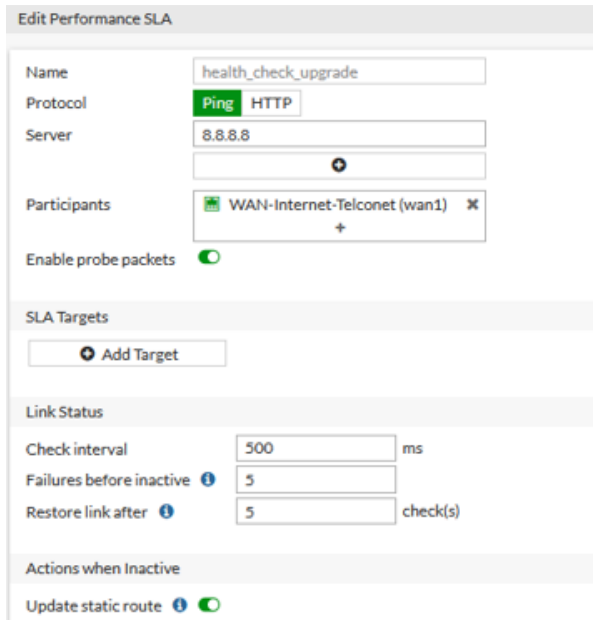

Figura 3. 19 Health-Check hacia internet en sede Quito Fuente: Autora

En los SLA hacia las demás sedes, se asigna la IP de cada servidor que se desea detectar y la interfaz del servicio por la cual se alcanzará este enlace.

| Packet Loss Latency Jitter                                           |                                                                               |                                       |                                                                                |                                       |  |  |  |  |  |
|----------------------------------------------------------------------|-------------------------------------------------------------------------------|---------------------------------------|--------------------------------------------------------------------------------|---------------------------------------|--|--|--|--|--|
| 50ms                                                                 |                                                                               |                                       |                                                                                |                                       |  |  |  |  |  |
| 40ms                                                                 |                                                                               |                                       |                                                                                |                                       |  |  |  |  |  |
| 30ms                                                                 |                                                                               |                                       |                                                                                |                                       |  |  |  |  |  |
| 20ms                                                                 |                                                                               |                                       |                                                                                |                                       |  |  |  |  |  |
| 10ms                                                                 |                                                                               |                                       |                                                                                |                                       |  |  |  |  |  |
| Oms<br>18:15                                                         | 18:17<br>18:16<br>18:23<br>18:18<br>18:19<br>18:20<br>18:21<br>18:22          |                                       |                                                                                |                                       |  |  |  |  |  |
| $\blacktriangleright$ Edit<br>+ Create New                           | <b>B</b> Delete                                                               | Search                                | Q                                                                              |                                       |  |  |  |  |  |
| Name $\stackrel{\scriptscriptstyle\oplus}{\scriptscriptstyle\oplus}$ | Detect Server $\stackrel{\scriptscriptstyle\oplus}{\scriptscriptstyle\oplus}$ | Packet Loss                           | Latency                                                                        | Jitter                                |  |  |  |  |  |
| HC_CUE                                                               | 10.99.97.6                                                                    | TUNEL A_CUE : 00.00%                  | TUNEL A CUE : 27.51ms                                                          | TUNEL_A_CUE : <sup>0</sup> 0.08ms     |  |  |  |  |  |
| HC GYE                                                               | 10.99.97.10                                                                   | TUNEL A GYE : 00.00%                  | TUNEL A_GYE : 08.09ms                                                          | TUNEL A_GYE : @0.05ms                 |  |  |  |  |  |
| HC_CEDIA_GYE                                                         | 172.29.253.14                                                                 | (lan5): 00.00%<br>CEDIA UIO CUE GYE   | (lan5): 0 9.47ms<br>CEDIA UIO CUE GYE                                          | $(lan5):$ 0.08ms<br>CEDIA UIO CUE GYE |  |  |  |  |  |
| HC_CEDIA_FG                                                          | 172.29.253.10                                                                 | (lan5): 00.00%<br>CEDIA_UIO_CUE_GYE   | CEDIA UIO_CUE_GYE<br>(lan5): 3.06ms                                            | (lan5): 0 0.67ms<br>CEDIA_UIO_CUE_GYE |  |  |  |  |  |
| health_check_upgrade                                                 | 8.8.8.8                                                                       | WAN-Internet-Telconet (wan1): 0 0.00% | WAN-Internet-Telconet (wan1): @ 16.02ms WAN-Internet-Telconet (wan1): @ 0.06ms |                                       |  |  |  |  |  |

Figura 3. 20 Listado de Health-Check en sede Quito Fuente: Autora

## **3.8.1 Reglas SD-WAN**

Las reglas SD-WAN establecen el comportamiento para la selección del mejor canal. Para la creación de las reglas SD-WAN, se tiene en consideración las necesidades de la empresa como tal, es decir, como destino se puede ingresar segmentos de red o aplicaciones que son de

mayor uso; para el criterio se puede elegir varias opciones, en este caso se tiene SLA y latencia.

Como se puede apreciar en la figura 3.21, se tiene como fuente un "todo", es decir, que desde cualquier segmento de red se puede enviar datos, siempre que los destinos sean los segmentos que se encuentran dentro del grupo de redes elegidas en el campo de destino; para criterios SLA se selecciona los Health-Check configurados previamente, y como preferencia de interfaces se eligen aquellas físicas y lógicas que permiten la conexión hacia ambos proveedores.

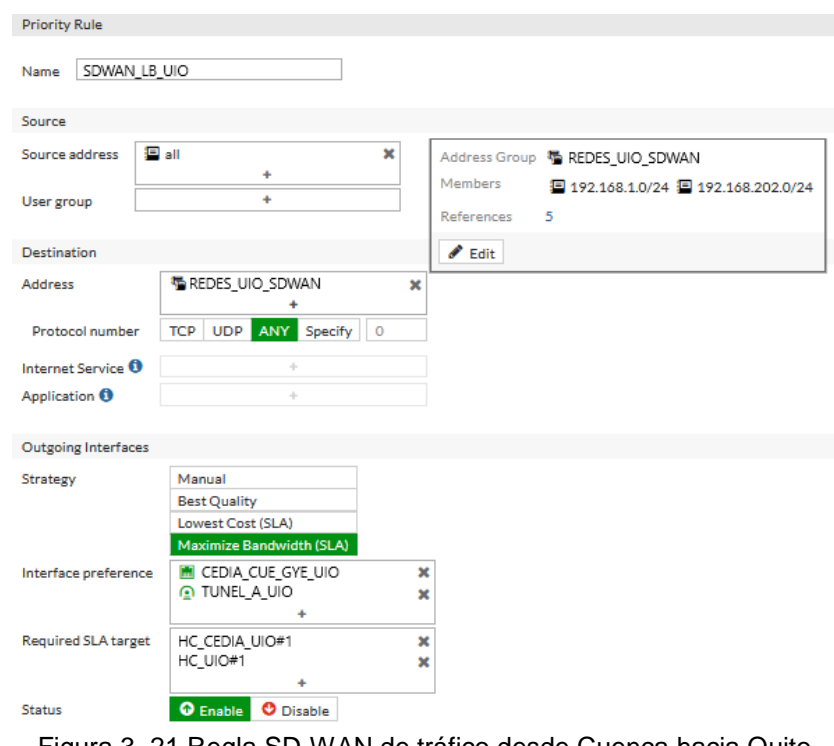

Figura 3. 21 Regla SD-WAN de tráfico desde Cuenca hacia Quito Fuente: Autora

Entre las reglas SD-WAN se tiene como destino las redes hacia Quito, Guayaquil, equipo Core de la red interna de Cuenca, dos segmentos de redes con máscara 30, cada regla tiene su propia interfaz de salida, sea ésta por los túneles a las demás localidades o por el segundo proveedor Cedia.

Los únicos segmentos de red que pueden tener navegación en este punto son 10.0.0.0/8 y 192.168.0.0/16, se utilizaron máscaras grandes para que puedan abarcar más segmentos en caso de aumentar subredes en el punto; en destino se tiene un "todo" para que puedan conectarse a cualquier lugar.

La interfaz de salida WAN1, perteneciente al proveedor Telconet, será la única interfaz utilizada para el servicio de internet.

| $E$ IPv4 $\bullet$      |                      |                                      |                                                                                                    |            |                                                             |
|-------------------------|----------------------|--------------------------------------|----------------------------------------------------------------------------------------------------|------------|-------------------------------------------------------------|
| 11                      | SDWAN LB UIO         | 国 all                                | REDES_UIO_SDWAN                                                                                      | <b>SLA</b> | CEDIA_CUE_GYE_UIO (PORT11)<br><b>Q</b> TUNEL A UIO          |
| 5                       | CUE TO UIO CEDIA     | 国 all                                | REDES_UIO_SDWAN                                                                                      | Latency    | CEDIA_CUE_GYE_UIO (PORT11)                                  |
| 6                       | CUE TO UIO TUNNEL    | 国 all                                | REDES_UIO_SDWAN                                                                                      | Latency    | <b>D</b> TUNEL A UIO                                        |
| 12                      | SDWAN LB GYE         | 国 all                                | REDES_GYE_SDWAN                                                                                      | <b>SLA</b> | <b>E CEDIA CUE GYE UIO (PORT11)</b><br><b>D</b> TUNEL A GYE |
| 8                       | CUE_TO_GYE_CEDIA     | 国 all                                | REDES GYE SDWAN                                                                                      | Latency    | <b>M</b> CEDIA_CUE_GYE_UIO (PORT11)                         |
|                         | CUE_TO_GYE_TUNNEL    | 国 all                                | <b>REDES_GYE_SDWAN</b>                                                                               | Latency    | <b>Q</b> TUNEL A GYE                                        |
| $\overline{\mathbf{3}}$ | TO_CEDIA_CUE_GYE_UIO | 国 all                                | Address Destination Core CUE<br>REDES GYE SDWAN<br>REDES GYE Y UIO SDWAN<br><b>M</b> REDES_UIO_SDWAN |            | CEDIA_CUE_GYE_UIO (PORT11)                                  |
| ۰Q                      | HC UIO GYE           | 国 all                                | 172.29.253.12/30<br>172.29.253.16/30                                                                 |            | CEDIA_CUE_GYE_UIO (PORT11)                                  |
| $\overline{2}$          | Internet             | 图 10.0.0.0/8<br><b>国 19216900/16</b> | E all                                                                                                | Latency    | WAN_Internet_HP1003 (wan1)                                  |

Figura 3. 22 Listado de Reglas SD-WAN para el tráfico desde Cuenca hacia otras sedes Fuente: Autora

Para la sede de Quito se detalla una de las reglas SD-WAN, la cual corresponde al envío del tráfico desde Quito hacia Cuenca. Como fuente se configura "todo"*,* es decir que desde cualquier IP se puede generar el tráfico.

En el campo de destino se agrega el grupo de redes llamado REDES\_CUENCA\_SDWAN, este grupo contiene las redes que se desean alcanzar mediante el SD-WAN en el punto matriz.

Dentro de los parámetros de la interfaz de salida se tiene como estrategia SLA, la de maximizar el ancho de banda (SLA) equilibra el tráfico entre las interfaces de miembros de SD-WAN que cumplen los objetivos del SLA, según el método de equilibrio de carga que se configuró (Figuras 3.23 y 3.24).

Para el punto de Guayaquil se tienen 11 reglas, entre ellas se encuentra la regla para establecer la conexión al Fortianalyzer, el cual permitirá un monitoreo para el tráfico de datos, en este caso la interfaz de salida será la del proveedor Telconet.

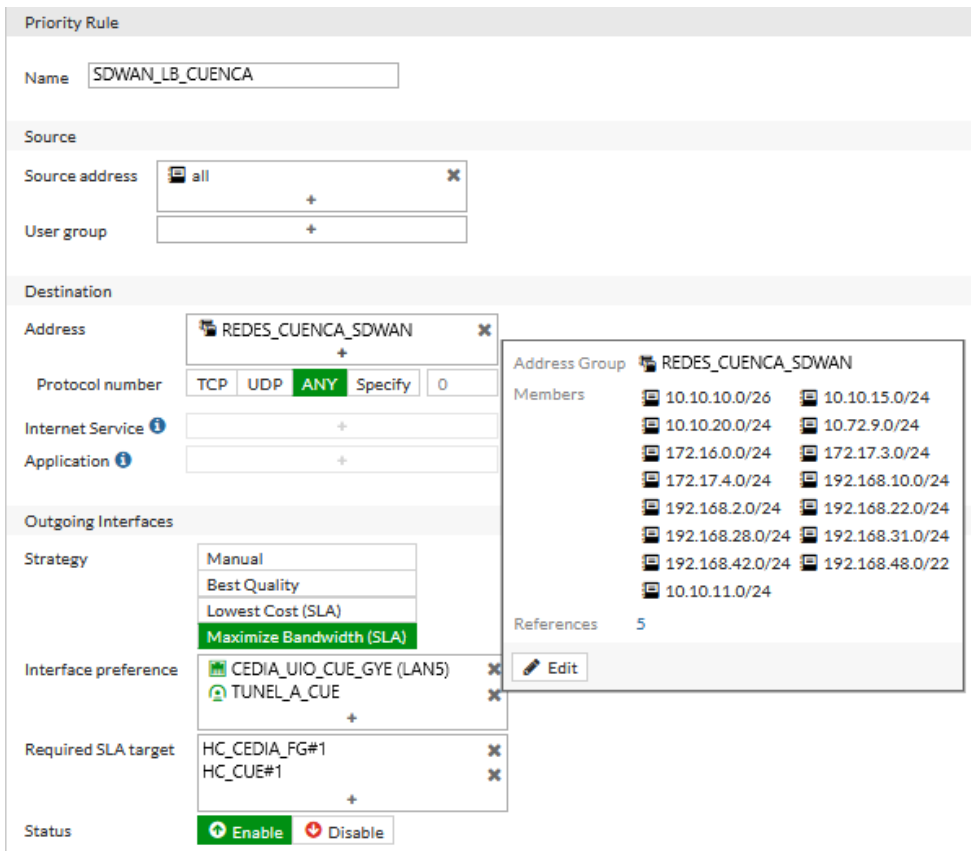

Figura 3. 23 Regla SD-WAN de tráfico desde Quito hacia Cuenca Fuente: Autora

| + Create New                           | <b>自 Delete</b><br>$\mathscr{P}$ Edit<br>Search |                                  | Q                                                                        |            |                                                       |
|----------------------------------------|-------------------------------------------------|----------------------------------|--------------------------------------------------------------------------|------------|-------------------------------------------------------|
| ID                                     | Name                                            | Source                           | Destination                                                              | Criteria   | Members                                               |
| $E$ IPv4 $\omega$                      |                                                 |                                  |                                                                          |            |                                                       |
| 3                                      | Monitoreo                                       | 国 all                            | 190.95.165.0/24                                                          |            | WAN-Internet-Telconet (wan1)                          |
| 9                                      | SDWAN_LB_GYE                                    | 国 all                            | <sup>看</sup> REDES_GYE_SDWAN                                             | <b>SLA</b> | CEDIA_UIO_CUE_GYE (LAN5)<br><b>D</b> TUNEL A GYE      |
| 5                                      | UIO TO GYE CEDIA                                | 国 all                            | <sup>强</sup> REDES_GYE_SDWAN                                             | Latency    | CEDIA_UIO_CUE_GYE (LAN5)                              |
| 6                                      | UIO_TO_GYE_TUN                                  | E all                            | <sup>看</sup> REDES_GYE_SDWAN                                             | Latency    | <b>O</b> TUNEL A GYE                                  |
| 10                                     | SDWAN_LB_CUE                                    | 国 all                            | <sup>看</sup> REDES_CUE_SDWAN                                             | <b>SLA</b> | m<br>CEDIA_UIO_CUE_GYE (LAN5)<br><b>O</b> TUNEL A CUE |
| $\overline{7}$                         | UIO TO CUE CEDIA                                | 国 all                            | <sup>强</sup> REDES_CUE_SDWAN                                             | Latency    | CEDIA_UIO_CUE_GYE (LAN5)                              |
| 8                                      | UIO_TO_CUE_TUN                                  | E all                            | <sup>强</sup> REDES_CUE_SDWAN                                             | Latency    | TUNEL A_CUE                                           |
| $\overline{4}$                         | TO_CEDIA_CUE_GYE                                | 国 all                            | <sup>看</sup> REDES_CUE_SDWAN<br>看 REDES_CUE_GYE_SDWAN<br>REDES_GYE_SDWAN |            | m<br>CEDIA_UIO_CUE_GYE (LAN5)                         |
| $\mathbf{1}$                           | HC_GYE_CUE                                      | 国 all                            | ■ 172.29.253.12/30<br>■ 172.29.253.8/30                                  |            | CEDIA_UIO_CUE_GYE (LANS)                              |
| $\overline{2}$                         | Internet                                        | ■ 10.0.0.0/8<br>■ 192.168.0.0/16 | E all                                                                    |            | WAN-Internet-Telconet (wan1)                          |
| $\blacksquare$ Implicit $\blacksquare$ |                                                 |                                  |                                                                          |            |                                                       |

Figura 3. 24 Listado de Reglas SD-WAN para el tráfico desde Quito hacia otras sedes Fuente: Autora

| ID               | Name                                   | Source             | <b>Destination</b>                                                                                                    | Criteria   | <b>Members</b>                                           |
|------------------|----------------------------------------|--------------------|----------------------------------------------------------------------------------------------------|------------|----------------------------------------------------------|
|                  | $\Box$ IPv4 $\Box$                     |                    |                                                                                                    |            |                                                          |
| 11               | Fortiguard                             | El all             | <b>D</b> Fortinet-FortiGuard<br><b>#3 Fortinet-DNS</b><br>## Fortinet-FortiCloud<br>#1 Fortinet-FortiMail.Cloud<br>$+12$ | SLA.       | WAN-PRINCIPAL-INTERNET (WAN-TELC<br>CEDIA GYE CUE (LAN1) |
| 12 <sup>12</sup> | <b>FAZ</b>                             | ■ 181.198.17.24/32 | E FAZ                                                                                                    |            | WAN-PRINCIPAL-INTERNET (WAN-TELC                         |
| 9                | SDWAN LB UIO                           | 国 all              | <sup>强</sup> REDES UIO SDWAN                                                                                             | <b>SLA</b> | CEDIA GYE CUE (LAN1)<br>OIU TO UIO                       |
| 5                | GYE TO UIO CEDIA                       | 国 all              | 場 REDES UIO SDWAN                                                                                                    | Latency    | CEDIA GYE CUE (LAN1)                                     |
| 6                | GYE TO UIO TUNEL                       | 国 all              | REDES UIO SDWAN                                                                                                    | Latency    | $\Omega$ TU TO UIO                                       |
| 10               | SDWAN LB CUE                           | 国 all              | Address Destination Core GYE<br><sup>看</sup> REDES CUE SDWAN                                                             | <b>SLA</b> | CEDIA GYE CUE (LAN1)<br><b>O</b> TUNNEL A CUE            |
| з                | GYE TO CUE CEDIA                       | 国 all              | REDES CUE SDWAN<br><b>Ma</b> Address Destination Core GYE                                                                | Latency    | <b>E CEDIA GYE CUE (LAN1)</b>                            |
| 4                | <b>SYE TO CUE TUNEL</b>                | 国 all              | He REDES CUE SDWAN<br><sup>4</sup> Address Destination Core GYE                                                          | Latency    | <b>A</b> TUNNEL A CUE                                    |
| 1.               | TO CEDIA GYE CUE                       | 国 all              | Address Destination Core GYE<br>易 REDES CUE SDWAN<br>RE REDES UIO SDWAN<br>RE REDES_UIO_Y_CUE_SDWAN                      |            | <b>M</b> CEDIA GYE CUE (LAN1)                            |
| 8                | HC UIO CUE                             | 国 all              | 图 172.29.253.16/30<br>图 172.29.253.8/30                                                                                  |            | <b>M</b> CEDIA GYE CUE (LAN1)                            |
| $\overline{7}$   | Internet                               | 国 all              | 国 all                                                                                                    |            | WAN-PRINCIPAL-INTERNET (WAN-TELC                         |
|                  | $\overline{F}$ Implicit $\overline{O}$ |                    |                                                                                                    |            |                                                          |

Figura 3. 25 Listado de Reglas SD-WAN para el tráfico desde Guayaquil hacia otras sedes Fuente: Autora

En cada regla, para un segmento de red en específico como destino, se utiliza de interfaz a uno de los proveedores de servicio. Es muy importante mencionar que el orden de las reglas SD-WAN define la prioridad del tráfico. En caso de que ninguna de las interfaces cumpla con los criterios del SLA, FortiGate equilibra el tráfico entre todas las interfaces.

Cabe mencionar que la regla en común que tienen todos los puntos es aquella implícita para balancear el tráfico, esta regla es por defecto fuente-destino cualquier IP.

### **3.8.2 Políticas de Firewall**

En los firewalls Fortigate se debe habilitar permisos de direccionamiento de tráfico, tanto en entrada como salida. En la figura que se tiene de las políticas se muestra el consumo de ancho de banda acumulado. Para el equipo Fortigate instalado en el punto de Cuenca se configuraron políticas de SD-WAN a SD-WAN y desde el Core hacia SD-WAN.

Una de las diferencias radica en que la política de navegación hacia internet (ID 4) tiene habilitado el NAT (Network Address Translation).

| ID             | Name                                                        | Source       | <b>Destination</b>                                                                          | Schedule         | Service      | Action                      | <b>NAT</b>        | <b>Security Profiles</b>                                   | Log              | <b>Bytes</b> |  |  |  |
|----------------|-------------------------------------------------------------|--------------|---------------------------------------------------------------------------------------------|------------------|--------------|-----------------------------|-------------------|------------------------------------------------------------|------------------|--------------|--|--|--|
|                | $\Box$ $\otimes$ sd-wan $\rightarrow \otimes$ sd-wan $\Box$ |              |                                                                                             |                  |              |                             |                   |                                                            |                  |              |  |  |  |
| 28             | SDWAN TO SDWAN DATOS                                        | E all        | E all                                                                                       | <b>Lo</b> always | <b>D</b> ALL | <b>√</b> ACCEPT             | <b>O</b> Disabled | SSL no-inspection                                          | <b>O</b> All     | 273.51 GB    |  |  |  |
|                | TO_CORE_CLIENTE (port2) - @ sd-wan 4/22                     |              |                                                                                             |                  |              |                             |                   |                                                            |                  |              |  |  |  |
| 10             | TO_CEDIA_CUE_GYE_UIO                                        | E all        | Address Destination Cc   Lo always<br>REDES GYE SDWAN<br>REDES GYE Y UIO<br>REDES UIO SDWAN |                  | <b>D</b> ALL | ACCEPT                      | <b>O</b> Disabled | SSL no-inspection                                          | $\mathbf{U}$ utm | 9.38 TB      |  |  |  |
| $\mathbf{3}$   | LAN TO SDWAN                                                | 国 all        | 图 10.0.0.0/8<br>图 192.168.0.0/16                                                            | <b>Lo</b> always | <b>D</b> ALL | ✔ ACCEPT                    | <b>O</b> Disabled | SSL no-inspection                                          | $\mathbf{U}$ utm | 7.36 MB      |  |  |  |
| $\overline{4}$ | LAN_TO_SDWAN_INTERNET                                       | <b>国</b> all | <b>国</b> all                                                                                | Lo always        | <b>D</b> ALL | $\blacktriangledown$ ACCEPT | C Enabled         | <b>AV</b> default<br>certificate-inspectio<br>$\mathbf{w}$ | <b>U</b> UTM     | 10.60 GB     |  |  |  |

Figura 3. 26 Políticas de tráfico desde Cuenca hacia SD-WAN Fuente: Autora

Para el equipo Fortigate instalado en el punto de Guayaquil se tienen políticas de LAN públicas a SD-WAN, corresponde a la navegación hacia internet desde el segmento público, por tal motivo no sale enmascarado.

Las políticas que tienen el flujo del Core Cliente a SD-WAN, corresponde a la navegación hacia internet desde el segmento privado, se habilitó el enmascaramiento de IP, se aplicaron niveles de perfiles de seguridad dependiendo de los permisos que se desean habilitar a los grupos de usuarios.

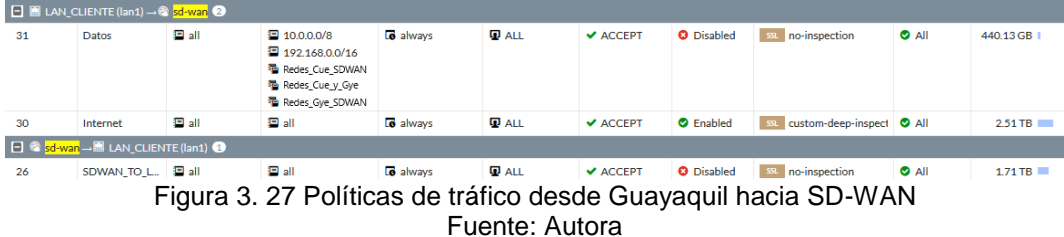

En el punto de Quito se tienen políticas de LAN a SD-WAN, correspondientes a la navegación hacia internet desde el segmento privado, por tal motivo sale enmascarado. La política con ID 31 corresponde al flujo de LAN a SD-WAN para el servicio de datos, es decir el envío de paquetes desde Quito hacia los demás puntos.

Las políticas que tienen el flujo del Core Cliente a SD-WAN, corresponde a la navegación hacia internet desde el segmento privado, por lo tanto se habilita el enmascaramiento de IP.

| ID | Name                                                 | Source                                             | Destination                                               | Schedule         | Service         | Action                       | <b>NAT</b>     | Security Profiles                                                                               | Log              | <b>Bytes</b> |  |  |
|----|------------------------------------------------------|----------------------------------------------------|-----------------------------------------------------------|------------------|-----------------|------------------------------|----------------|-------------------------------------------------------------------------------------------------|------------------|--------------|--|--|
|    |                                                      | □ □ LAN_publicas → @ sd-wan 1                      |                                                           |                  |                 |                              |                |                                                                                                 |                  |              |  |  |
| 23 | LAN to S                                             | e all                                              | 国 all                                                     | <b>lo</b> always | <b>D</b> ALL    | ACCEPT                       | <b>O</b> Disa  | no-inspection<br>55L                                                                            | $\mathbf{U}$ utm | 1.35 TB      |  |  |
|    |                                                      | □ <sup>®</sup> sd-wan → ■ To_Core_Cliente (lan2) ● |                                                           |                  |                 |                              |                |                                                                                                 |                  |              |  |  |
| 30 |                                                      | <sup>强</sup> Addres                                | e all                                                     | <b>Co</b> always | <b>D</b> ALL    | ACCEPT                       | <b>O</b> Disa  | no-inspection<br>SSL.                                                                           | <b>U</b> UTM     | 7.80 TB      |  |  |
|    | □ ■ To_Core_Cliente (lan2) → <mark>® sd-wan</mark> ② |                                                    |                                                           |                  |                 |                              |                |                                                                                                 |                  |              |  |  |
| 28 | Datos                                                | III E                                              | 看 Address De<br>看 Redes_Cue<br>看 Redes_UIO<br>看 Redes_UIO | <b>C</b> always  | $\Psi$ all      | ACCEPT                       | <b>O</b> Disa  | no-inspection<br>SSL                                                                            | <b>U</b> UTM     | 5.94 TB      |  |  |
| 72 | SIP 5060                                             | ■ 192.16…                                          | <sup>看</sup> siptrunk.net                                 | <b>Co</b> always | 里 Helper-       | ACCEPT                       | $\bullet$ Enab | no-inspection<br>55L                                                                            | O All            | 452.52 kB    |  |  |
| 71 | Análisis 4                                           | ■ 192.16.                                          | e all                                                     | <b>le</b> always | <b>Q</b> ALL    | $\blacktriangleright$ ACCEPT | $\bullet$ Enab | no-inspection<br>59.                                                                            | O All            | 436.99 MB    |  |  |
| 70 | Acceso To                                            | 强 Servid                                           | 国 all                                                     | <b>lo</b> always | <b>D</b> ALL    | $\vee$ ACCEPT                | $O$ Enab       | no-inspection<br>59.                                                                            | <b>U</b> UTM     | 2.03 TB      |  |  |
| 66 |                                                      | 看 Nivel5                                           | 国 all                                                     | <b>6</b> always  | <b>马</b> Acceso | ACCEPT                       | $\bullet$ Enab | PROTECTED<br><b>AV</b><br>WEB Nivel5<br>Nivel5<br><b>APP</b><br>PROTECTED<br>sst Edited_certifi | $\mathbf{U}$ utm | 305.90 GB    |  |  |
|    |                                                      |                                                    |                                                           |                  |                 |                              |                | Figura 3. 28 Políticas de tráfico desde Quito hacia SD-WAN                                      |                  |              |  |  |

Fuente: Autora

## **3.9 Resultados de SLA en hora pico de trabajo**

Para el SLA de rendimiento se mide el estado de los enlaces o interfaces que son miembros del SD-WAN, esto lo realiza mediante el envío de señales de sondeo por cada uno de los enlaces a un servidor y midiendo la calidad del enlace.

En caso de detectar que uno de los enlaces no supera todas las comprobaciones del estado, las rutas de ese enlace se eliminan del grupo de equilibrio de carga del enlace SD-WAN y el tráfico se enruta a través de otros enlaces. Cuando el enlace vuelve a operar, se restablecen las rutas. De esta manera se evita que el tráfico se envíe a un enlace roto y se pierdan los datos.

Para el escenario del punto de Cuenca se muestra la representación de los parámetros de rendimiento medidos en milisegundos por un lapso de 10 minutos, para ambos proveedores, sea por túneles o interfaces físicas en el horario de las 09h00 am.

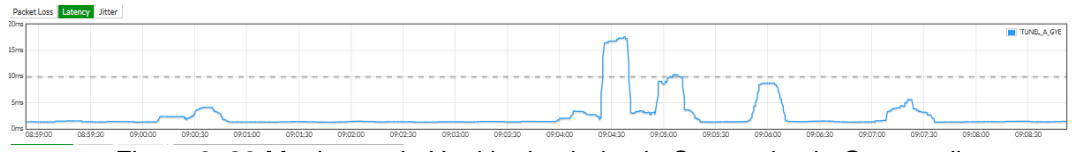

Figura 3. 29 Monitoreo de Health-check desde Cuenca hacia Guayaquil Fuente: Autora

El servidor por detectar en el HC hacia Guayaquil tiene la IP 10.99.97.1. En la figura 3.29, se observa que en un determinado tiempo se superaron los 10ms del umbral de latencia, durante estos segundos la conexión hacia Guayaquil se realiza mediante el proveedor Cedia, una vez que la latencia se ha regularizado, se regresa a enviar el tráfico por el proveedor Telconet.

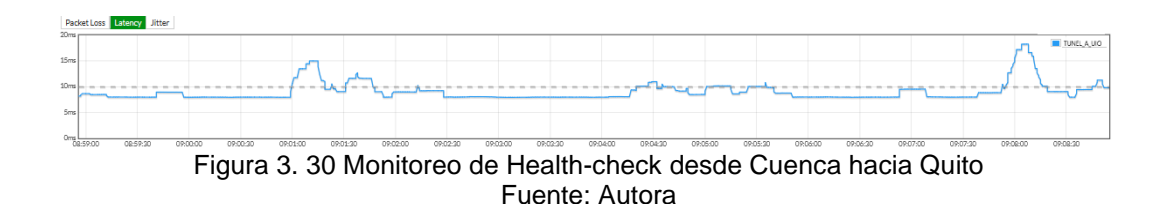

Para el HC de Cedia se observa un constante valor de latencia, el cual permite que el envío de tráfico se realice mediante este proveedor.

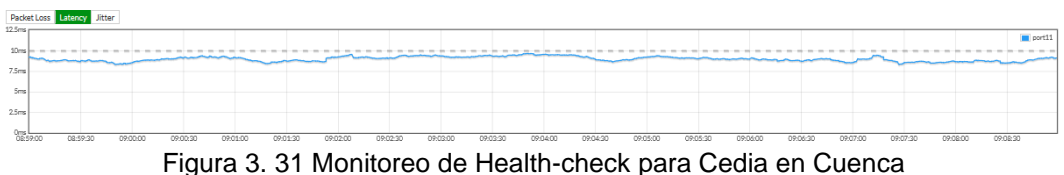

Fuente: Autora

Para el equipo Fortigate instalado en el punto de Guayaquil, se muestra la representación de los parámetros de rendimiento medidos en milisegundos por un lapso de 10 minutos, para ambos proveedores, sea por túneles o interfaces físicas. Horario 09h00.

El servidor por detectar en el HC hacia Cuenca tiene la IP 10.99.97.2. En la figura 3.32, se observa que se mantiene un umbral de latencia menor a

los 25ms, lo cual indica que el tráfico determinado es enviado durante este lapso a través del proveedor Telconet mediante el Túnel a Cuenca.

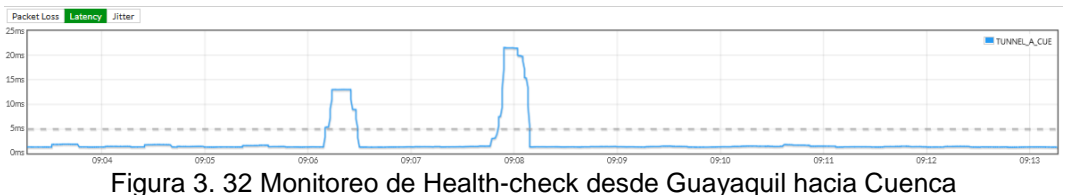

Fuente: Autora

El servidor por detectar en el HC hacia Quito tiene la IP 10.99.97.9. En la figura 3.33, se observa que en un determinado tiempo se superaron los 10ms del umbral de latencia, durante estos segundos la conexión hacia Guayaquil se realiza mediante el proveedor Cedia, una vez que la latencia se ha regularizado, se regresa a enviar el tráfico por el proveedor Telconet.

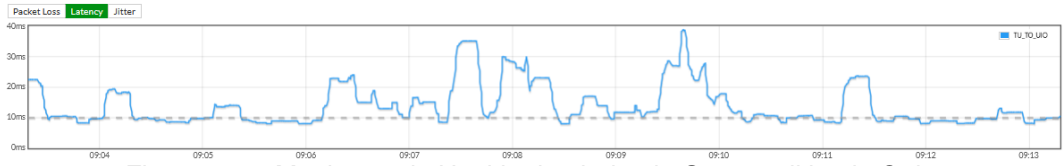

Figura 3. 33 Monitoreo de Health-check desde Guayaquil hacia Quito Fuente: Autora

Para el HC de Cedia se observa un constante valor de latencia, el cual permite que el envío de tráfico se realice mediante este proveedor.

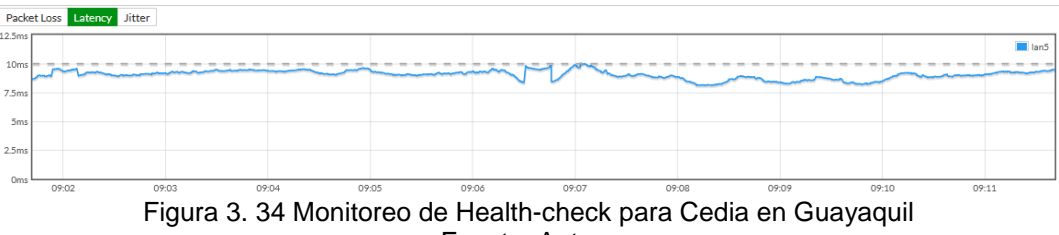

Fuente: Autora

Para el equipo Fortigate instalado en el punto de Quito, se muestra la representación de los parámetros de rendimiento medidos en milisegundos por un lapso de 10 minutos, para ambos proveedores, sea por túneles o interfaces físicas. Horario 09h00.

El servidor a detectar en el HC hacia Cuenca tiene la IP 10.99.97.6. En la figura 3.35, se observa que se mantiene un umbral de latencia mayor a los 10ms, durante estos segundos la conexión hacia Cuenca se realiza mediante el proveedor Cedia pese a no tener pérdidas de paquetes, una vez que la latencia se ha regularizado, se regresa a enviar el tráfico por el proveedor Telconet.

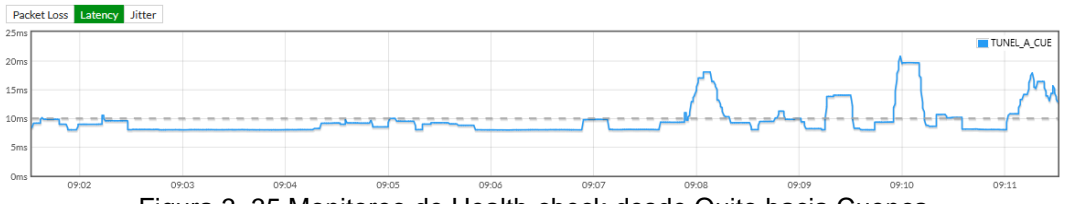

Figura 3. 35 Monitoreo de Health-check desde Quito hacia Cuenca Fuente: Autora

El mismo escenario se presenta para el HC hacia Guayaquil, el cual tiene como servidor a detectar la IP 10.99.97.10.

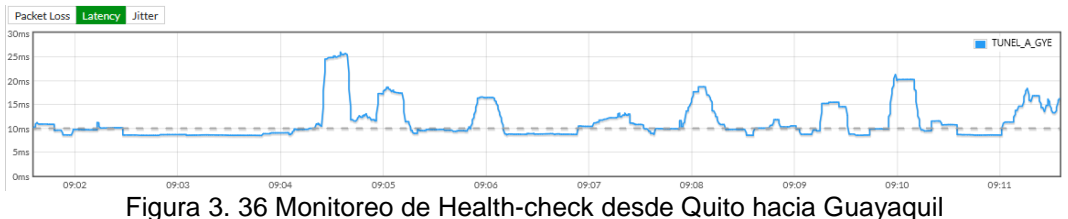

Fuente: Autora

Para el HC de cedia se observa un constante valor de latencia, el cual permite que el envío de tráfico se realice mediante este proveedor.

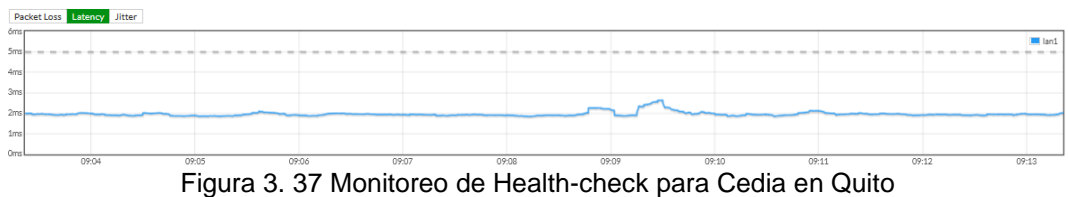

Fuente: Autora

### **3.10 Monitoreo de SD-WAN**

Para verificar el consumo de ancho de banda en cada miembro del SD-WAN, se realizan los siguientes pasos:

- Monitor
- SD-WAN

Como se aprecia en la figura 3.38, las interfaces pertenecientes al punto de Cuenca presentan datos de consumo tanto en carga como para descarga. Al momento de la captura se obtiene como resultado que la interfaz que consume mayores recursos es el puerto11 (Cedia\_Cue\_Gye\_Uio) es decir el enlace que se tiene con el segundo proveedor, el cual presenta 823 sesiones; seguido por el túnel a Guayaquil, el cual tiene 271 sesiones, este es levantado por el proveedor Telconet.

| Interface       | <b>Status</b> | Sessions        | Upload               | Download    |
|-----------------|---------------|-----------------|----------------------|-------------|
| <b>B</b> sd-wan |               |                 |                      |             |
| TUNEL A_UIO     | $\sim$        | 30 <sub>1</sub> | $1.41$ Mbps $\equiv$ | 104.88 kbps |
| wan1            |               | 3 <sup>1</sup>  | 302.62 kbps          | 205.12 kbps |
| port11          |               | 823             | 14.09 Mbps           | 16.50 Mbps  |
| TUNEL_A_GYE     |               | $271 -$         | $1.40$ Mbps $\equiv$ | 2.73 Mbps   |

Figura 3. 38 Monitoreo de SD-WAN en sede Cuenca Fuente: Autora

Para el punto de Quito se obtuvo como resultado que el miembro SD-WAN con mayor número de sesiones es el puerto lan5, el cual corresponde al enlace con Cedia, teniendo en carga 11.69Mbps y en descarga 9.57Mbps. La interfaz de menor consumo es el túnel a Cuenca, el cual tiene 63.42Kbps de carga y 1.93Mbps de descarga, este enlace pertenece al proveedor Telconet.

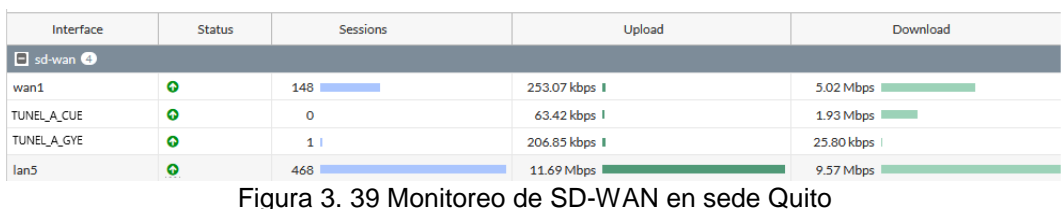

Fuente: Autora

Para el punto de Guayaquil se obtuvo como resultado que el miembro SD-WAN con mayor número de sesiones es el WAN1, el cual corresponde al servicio de internet, teniendo en carga 6.59Mbps y en descarga 5.82Mbps.

La interfaz de menor consumo es el túnel a Quito, el cual tiene 550.20Kbps de carga y 730.51Kbps de descarga, ambos enlaces pertenecen al proveedor Telconet.

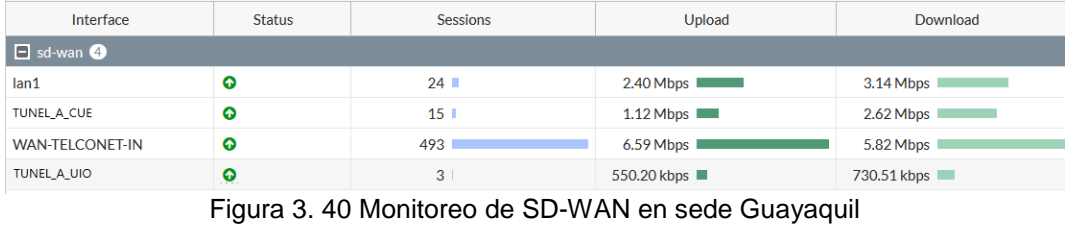

Fuente: Autora

Es importante mencionar que los valores presentados fueron medidos en tiempo real, es decir, los valores de carga y descarga muestran el consumo realizado en ese momento, no son valores acumulados.

## **Conclusiones**

En cuanto a lo abordado con anterioridad para el diseño de implementación de un sistema de seguridad gestionada con SD-WAN para una red MPLS que provee servicios de internet y datos para la universidad Politécnica Salesiana, se constató que este diseño permite tener el control total de comunicaciones entre redes, pudiendo realizar cualquier tipo de cambios en todo momento, sabiendo que las modificaciones se realizan en tiempo real en todas las sedes.

Para poder definir este diseño se analizó el modo de comunicación entre redes, por tal motivo se levantaron túneles punto a punto en cada una de las sedes de la Universidad, esto debido a que es confiable para tráfico sensible a retrasos, además que el túnel encriptado permite que los datos se transmitan de manera segura, evitando así que se presenten intersecciones maliciosas.

De acuerdo a los resultados presentados durante las horas de mayor consumo, se evidenció que las reglas SD-WAN se establecieron de manera correcta, permitiendo que la transmisión de datos se realice por el segundo proveedor, dado que con el primer proveedor no se cumplían los valores establecidos en las restricciones del SLA, y una vez estabilizados los valores, el tráfico comenzó a circular por el primer proveedor, siendo esto imperceptible para los usuarios finales.

En base a lo anteriormente expuesto se concluye que la tecnología SD-WAN es la mejor herramienta para poder establecer un balanceo de carga, es decir, poder utilizar múltiples proveedores de modo activoactivo, administrando de mejor manera el ancho de banda, adaptándolo a las prioridades y necesidades de la Universidad de forma totalmente personalizada.

# **Recomendaciones**

Llevar un control periódico de mediciones o evaluación del comportamiento de las reglas SD-WAN, sobre todo para poder tener conocimiento del mayor tráfico enviado por cada proveedor.

Revisar en el portal de Fortinet la versión del Firmware recomendada para implementar SD-WAN, debido que en cada actualización se corrigen errores en el sistema.

Mantener actualizados en conocimientos sobre SD-WAN al personal de TI mediante capacitaciones constantes.

Aprovechar las funcionalidades que los equipos Fortigate poseen, e implementar perfiles de seguridad mediante la activación de la licencia.
# **Bibliografía**

- Adaptix. (2017). *Redefiniendo los Firewalls de Nueva Generación.* Obtenido de https://www.adaptixnetworks.com/firewalls-nuevageneracion/
- Aguilar, I. (2020). *Fibertel Perú MPLS.* Obtenido de https://slideplayer.es/slide/17987155/
- edualejo77. (2011). *VPN's y MPLS cuál es su relación???* Obtenido de https://edualejo77.wordpress.com/2011/08/16/vpns-y-mpls-cual-essu-relacion/
- Fortinet. (2021). *Managed SD-WAN for Service Providers.* Obtenido de https://www.fortinet.com/solutions/service-provider/managedsecure-sd-wan-service-with-fortinet
- FORTINET. (2021). *Next-Generation Firewall (NGFW).* Obtenido de https://www.fortinet.com/lat/products/next-generation-firewall
- Fortinet. (2021). *Servicios del paquete 360 Protection.* Obtenido de https://www.fortinet.com/lat/products/360-protection-bundle/services
- Hernandez, G. (2019). *Conociendo la arquitectura básica de una red MPLS.* Obtenido de Huawei: https://forum.huawei.com/enterprise/es/conociendo-la-arquitecturab%C3%A1sica-de-una-red-mpls/thread/582304-100237
- LIDER IT. (2020). *¿Qué es la seguridad gestionada?* Obtenido de https://www.liderit.es/ventajas-seguridad-gestionada/
- ODS. (2020). *Servicios de seguridad gestionados – MSSP.* Obtenido de https://opendatasecurity.io/servicios-de-seguridad-gestionadosmssp/
- Parra, D. (2020). *SD-WAN vs MPLS: ¿Qué es lo mejor?* Obtenido de https://www.bits.com.mx/sd-wan-vs-mpls-que-es-lo-mejor/
- RebootSystems. (2021). *Next-Generation Firewall (NGFW).* Obtenido de http://rebootsystems.mx:8069/blog/nuestro-blog-1/next-generationfirewall-ngfw-2
- Sánchez, D. (2020). *¿Qué es SD-WAN? Explicación sencilla ¿Para qué sirve?* Obtenido de https://info.ita.tech/blog/que-es-sd-wan
- Sarenet. (2019). *Seguridad gestionada: protección desde el perímetro hasta el end-point.* Obtenido de https://blog.sarenet.es/ciberseguridad-seguridad-gestionada/
- SDxCentral LLC. (2018). *Implementación de SD-WAN en el Mundo Real.* Obtenido de https://www.ibm.com/downloads/cas/3AW5O9OR
- Shah, N. (2019). *Using SD-WAN Aggregation to Meet Bandwidth Needs.* Obtenido de https://www.fortinet.com/blog/business-andtechnology/fortinets-advanced-sdwan-capabilities-help-achievemax-performance
- Tapasco, M. (2008). *MPLS, el presente de las redes IP.* Obtenido de https://core.ac.uk/download/pdf/71395663.pdf
- Telecapp. (2021). *¿Qué es MPLS y cómo funciona?* Obtenido de https://telecapp.com/introduccion-redes-mpls
- Zuñiga, M. (2019). *Integridad, Disponibilidad y Privacidad.* Obtenido de https://ticbachillermzf.home.blog/2019/01/08/integridaddisponibilidad-y-privacidad/

## **Glosario de términos**

**ATM:** Modo de transferencia asíncrona

**CBR:** Codificación de tasa de bits constante

**CPE:** Equipo Local del Cliente

**CR-LDP:** Protocolo de Distribución de Etiquetas con Encaminamiento Basado en Restricciones

**DIFFSERV:** Servicios Diferenciados

**FEC:** Corrección de errores hacia adelante

**IDS:** Sistema de detección de intrusiones

**IP:** Protocolo de internet

**IPSEC:** Seguridad del protocolo de Internet. es un conjunto de protocolos cuya función es asegurar las comunicaciones sobre el [Protocolo de](https://es.wikipedia.org/wiki/Protocolo_de_Internet)  [Internet](https://es.wikipedia.org/wiki/Protocolo_de_Internet) (IP) [autenticando](https://es.wikipedia.org/wiki/Autenticar) cada [paquete IP](https://es.wikipedia.org/wiki/Paquete_de_datos) en un flujo de datos.

**LAN:** Área de red local

**LDP:** Protocolo para distribuir etiquetas en aplicaciones sin ingeniería de tráfico

**LSR:** Es un encaminador de alta velocidad dentro de una red MPLS que participa en el establecimiento de los LSP

**MPLS:** Multiprotocol Label Switching

**MSSP:** Proveedores de servicios de seguridad administrados

**NGFW:** Cortafuegos de próxima generación. Filtran el tráfico de red para

proteger a una organización de amenazas internas y externas

**NP7:** Procesador de red 7

**OSI:** Modelo de interconexión de sistemas abiertos

**PPP:** Protocolo punto a punto

**RSVP:** Protocolo de reserva de recursos

**SD-WAN:** Software-Defined Wide Area Network

**SLA:** Acuerdo de Nivel de servicio. Es un contrato que describe el nivel de servicio que un cliente espera de su proveedor

**SPU:** Servicio Postal Universal

**SSL:** Capa de Puertos Seguros

**TE:** Ingeniería de tráfico

**TLS:** Capa de transporte seguro

**UCPE:** Es una plataforma para uso general que integra computación, almacenamiento y redes en un servidor genérico

**VCI:** Identificador de Canal Virtual

**VNF:** Funciones de red virtualizadas

**VPI:** Identificador de Ruta Virtual

**VRF:** Enrutamiento y reenvío virtual es una tecnología que permite que un enrutador ejecute más de una tabla de enrutamiento simultáneamente. **WAN:** Red de área extensa

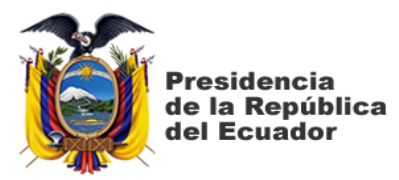

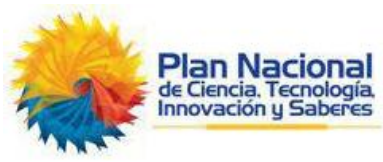

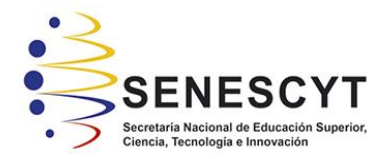

## **DECLARACIÓN Y AUTORIZACIÓN**

Yo, **Rodríguez Limones María Fernanda**, con C.C: # **0927104463** autor/a del trabajo de titulación: **Diseño de implementación de un sistema de seguridad gestionada con SD-WAN para una red MPLS que provee servicios de internet y datos para la Universidad Politécnica Salesiana,** previo a la obtención del título de **Magíster en Telecomunicaciones** en la Universidad Católica de Santiago de Guayaquil.

1.- Declaro tener pleno conocimiento de la obligación que tienen las instituciones de educación superior, de conformidad con el Artículo 144 de la Ley Orgánica de Educación Superior, de entregar a la SENESCYT en formato digital una copia del referido trabajo de titulación para que sea integrado al Sistema Nacional de Información de la Educación Superior del Ecuador para su difusión pública respetando los derechos de autor.

2.- Autorizo a la SENESCYT a tener una copia del referido trabajo de titulación, con el propósito de generar un repositorio que democratice la información, respetando las políticas de propiedad intelectual vigentes.

Guayaquil, a los 10 días del mes de noviembre del 2021

Hamon telucreux

**Rodríguez Limones María Fernanda C.C: 0927104463**

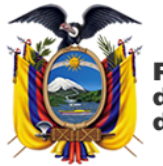

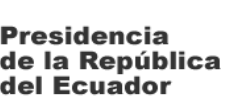

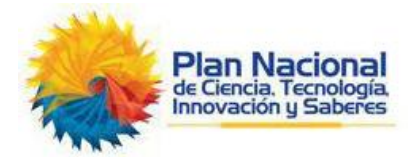

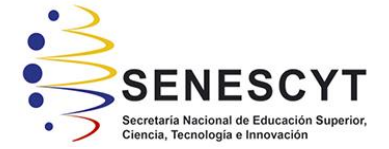

#### *REPOSITORIO NACIONAL EN CIENCIA Y TECNOLOGÍA*

### FICHA DE REGISTRO DE TESIS/TRABAJO DE TITULACIÓN **TÍTULO Y SUBTÍTULO:** Diseño de implementación de un sistema de seguridad gestionada con SD-WAN para una red MPLS que provee servicios de internet y datos para la Universidad Politécnica Salesiana **AUTOR(ES)** Rodríguez Limones Maria Fernanda **REVISOR(ES)/TUTOR** MSc. Edgar Quezada Calle; MSc. Luis Córdova Rivadeneira / MSc. Manuel Romero Paz **INSTITUCIÓN:** Universidad Católica de Santiago de Guayaquil **FACULTAD:** Sistema de Posgrado PROGRAMA: Maestría en Telecomunicaciones **TITULO OBTENIDO:** Magister en Telecomunicaciones **FECHA DE PUBLICACIÓN: Guayaquil, a los 10 días del mes de noviembre del 2021 No. DE PÁGINAS: 76 ÁREAS TEMÁTICAS:** Red MPLS, SD-WAN, ruta dinámica, Orquestación centralizada, Redes y seguridad perimetral, Next-generation firewall, Fortigate **PALABRAS CLAVES/ KEYWORDS:** SD-WAN, balanceo, ruta, contingencia, seguridad, tiempo de respuesta, calidad de servicio, operatividad

**RESUMEN/ABSTRACT:** El presente trabajo describe el diseño de un esquema SD-WAN utilizando Firewalls marca Fortigate para la Universidad Politécnica Salesiana, con el fin de poder balancear la carga de tráfico a través de dos proveedores de servicios de internet y datos, siendo estos Telconet y Cedia. El balanceo de carga podrá permitir a los equipos Fortigate elegir la mejor ruta, es decir, el camino que cumpla con los parámetros necesarios de calidad de servicio para poder enviar datos hacia las distintas sedes, evitando de esta manera que se produzcan saturaciones o tiempos elevados de respuestas. El diseño utilizará ambos proveedores en modo activo – activo, dicho de otra manera, cada proveedor enviará constantemente datos establecidos mediante reglas, que a su vez también servirán como contingencia en caso de que exista algún inconveniente lógico o físico con uno de los proveedores antes mencionados, ofreciendo de esta manera un servicio confiable por los perfiles de seguridad, y operatividad constante al usuario final.

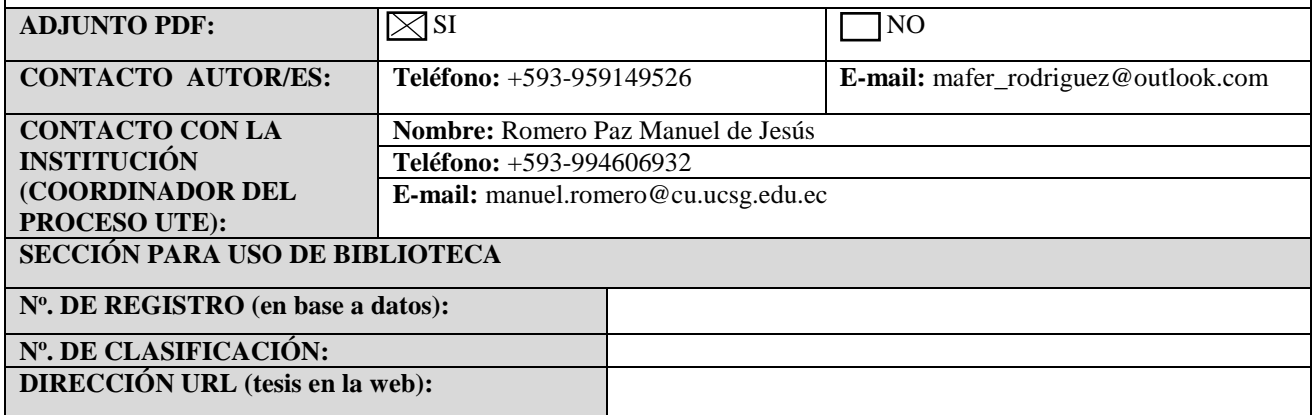